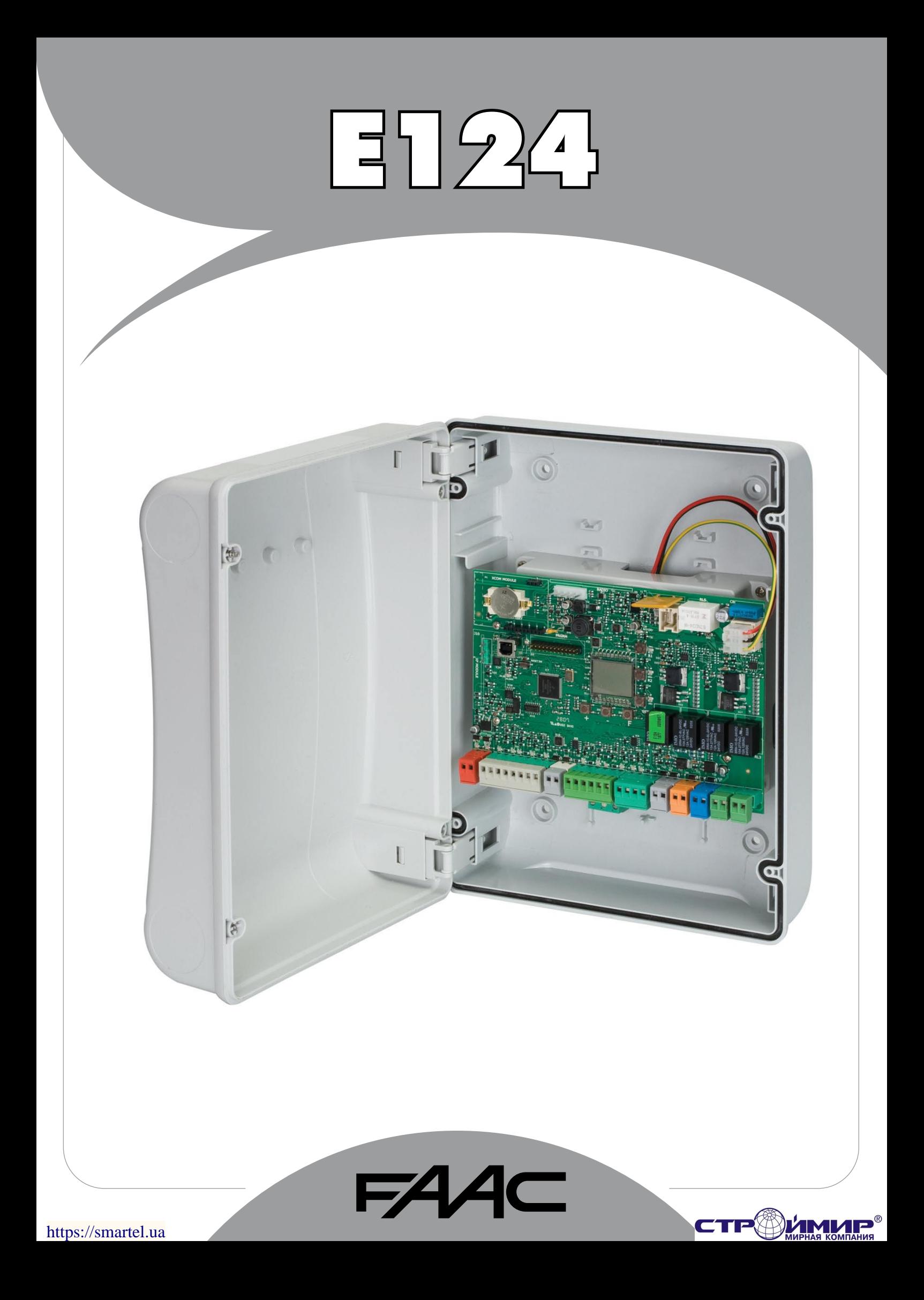

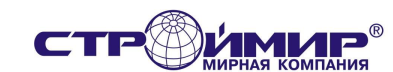

https://smartel.ua

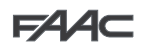

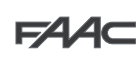

# **[Блок управления E124](https://smartel.ua/product/plata-upravleniya-faac-e124/) – краткое руководство**

### **МЕРЫ ПРЕДОСТОРОЖНОСТИ**

- Важно! Для обеспечения безопасности людей необходимо соблюдать все инструкции.
- Неправильная установка или эксплуатация изделия может привести к серьезным травмам.
- Внимательно ознакомьтесь с инструкциями перед началом установки изделия и сохраните руководство для дальнейшего использования.
- Знак  $\Lambda$  обозначает важную информацию для безопасности людей и соблюдения правильных условий работы системы.
- Знак  $\square$  обозначает информацию о технических характеристиках или о функционировании изделия.
- Перед выполнением любых работ с блоком управления (подключение, техническое обслуживание) необходимо отключить питание.
- На входе в систему необходимо установить дифференциальный термический выключатель с соответствующим порогом срабатывания.
- Подсоединить кабель заземления к соответствующей клемме.
- При подключении всегда прокладывайте силовой кабель отдельно от кабелей управления и предохранительных устройств (кнопка управления, приемник, фотоэлементы и т. д.). Во избежание электрических помех используйте раздельные кабельные каналы или экранированный кабель (с заземлением экрана).

# **ДЕКЛАРАЦИЯ О СООТВЕТСТВИИ**

**Производитель:** FAAC S.p.A.

**Первичное сетевое** 

**Адрес:** Via Calari, 10 - 40069 Zola Predosa BOLOGNA – ITALY (Виа-Калари, 10 - 40069 Зола Предоза БОЛЬНЬЯ – ИТАЛИЯ) **Заявляет:** Блок управления E124

• соответствует основным требованиям безопасности следующих нормативных документов ЕЭС

2006/95/EC Норматив «Низкое напряжение» 2004/108/EC Норматив «Электромагнитная совместимость»

Дополнительная информация: Данная продукция тестируется в типовой однородной конфигурации (все изделия произведены FAAC S.p.A.).

Болонья, 01 марта 2014

Время паузыс импульсным источником питания

 Управляющий Директор A.Marcellan

A Moul

#### **питание** 230/115 В~ - 50/60 Гц **Вторичный источник питания** 24 В пост.оянного тока - 16 A макс. (мин. 20 В пост. тока - макс. 28 В пост.го тока) **Потребляемая мощность** в режиме ожидания = 4 Вт макс. ~ 400 Вт **Максимальная нагрузка на двигатель** 7 A **Питание аксессуаров** 24 В постоянного тока **Максимальная нагрузка аксессуаров** 24 В пост. тока макс. 500 мA BUS-2EASY макс. 500 мA **Ток зарядки аккумулятора** 180 мA **Диапазон рабочих**

*ТЕХНИЧЕСКИЕ ХАРАКТЕРИСТИКИ*

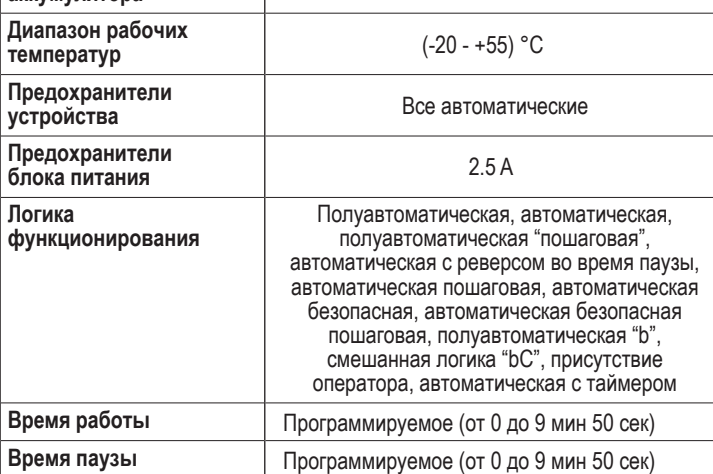

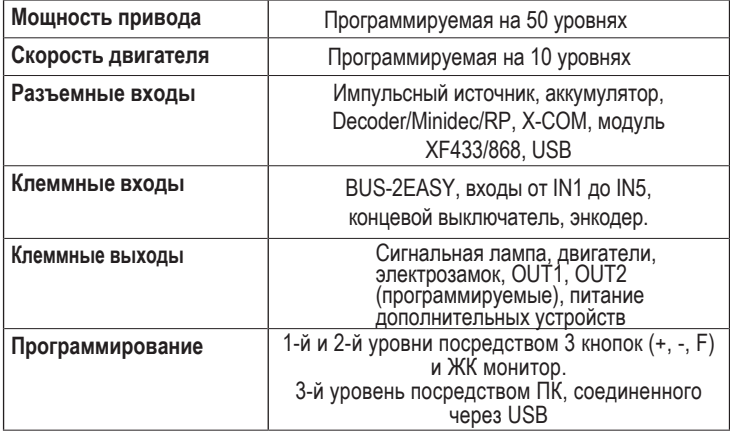

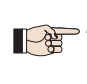

**Данные инструкции выступают в качестве краткого** *руководства по установке. Полное руководство можно загрузить на следующем веб-сайте: www.faacgroup.it*

*Для возможности осуществления программирования посредством ПК (персонального компьютера) необходимо посредством кабеля USB выполнить подсоединение через соответствующий разъем и выполнить действия согласно соответствующим инструкциям.*

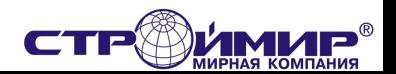

### *СХЕМА И КОМПОНЕНТЫ ПЛАТЫ E124*

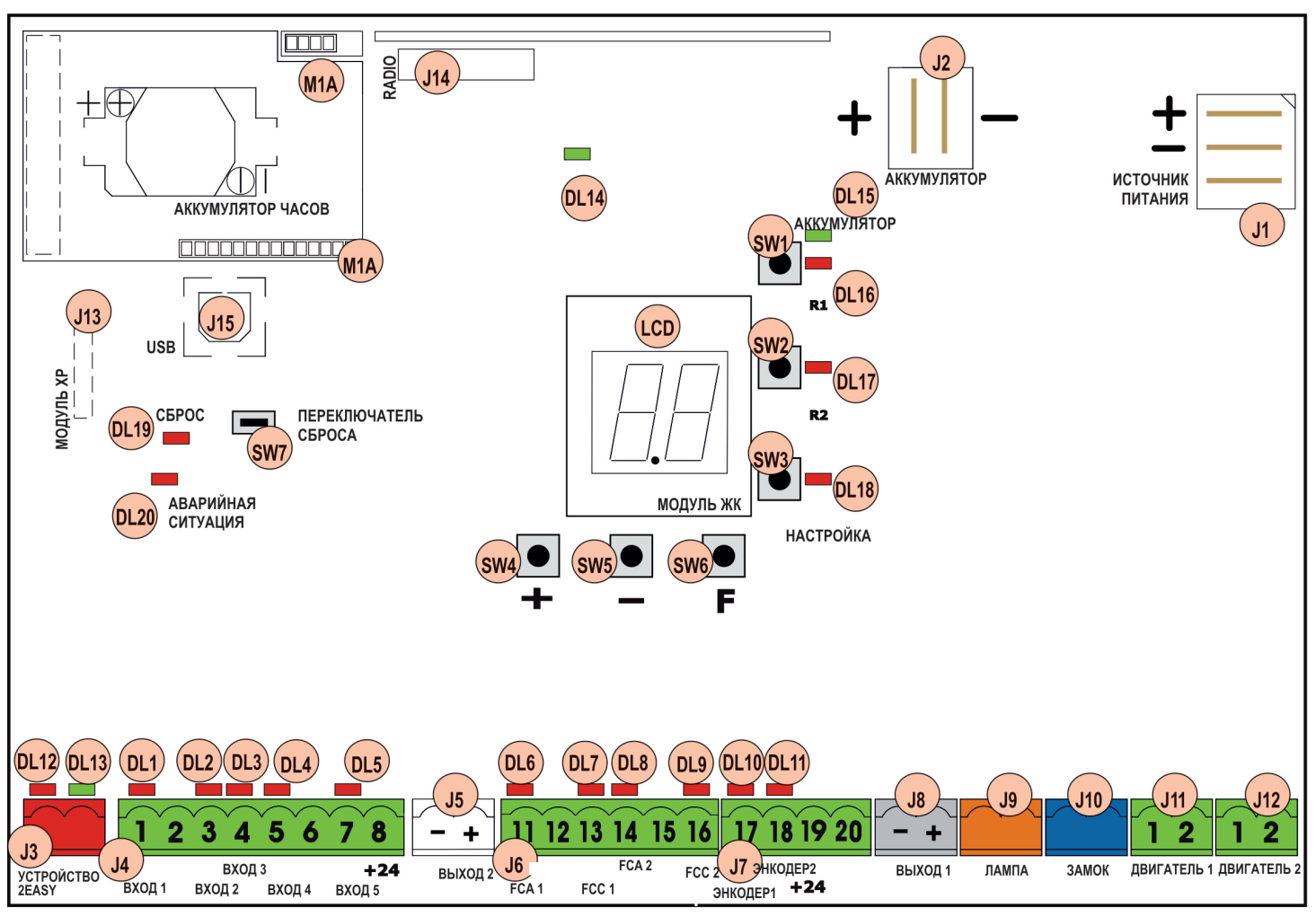

### *ОПИСАНИЕ КОМПОНЕНТОВ*

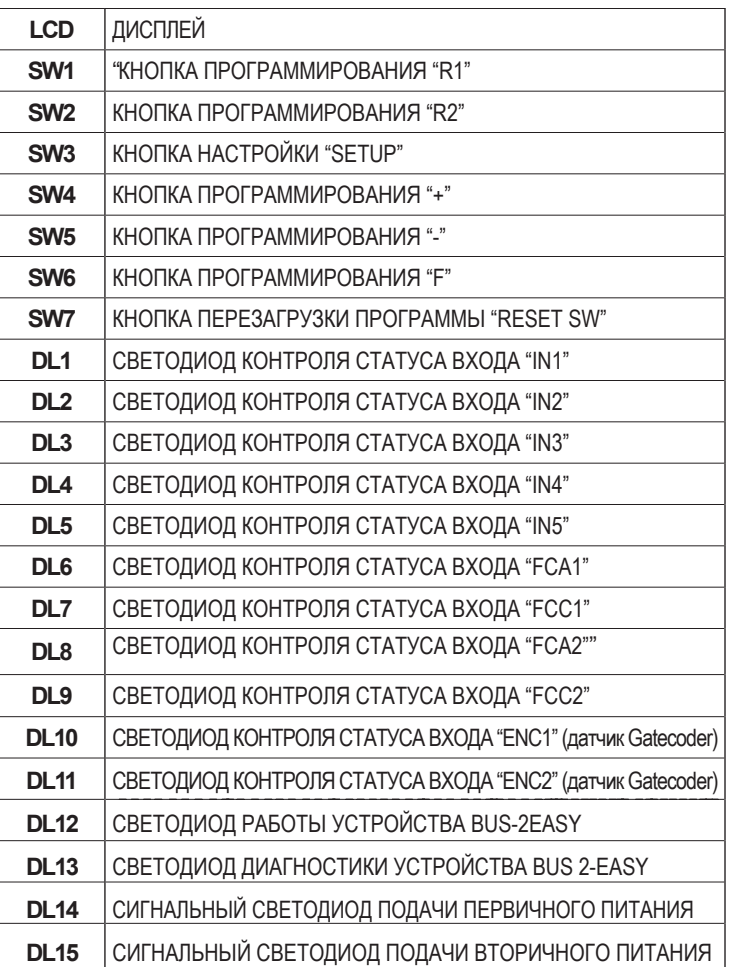

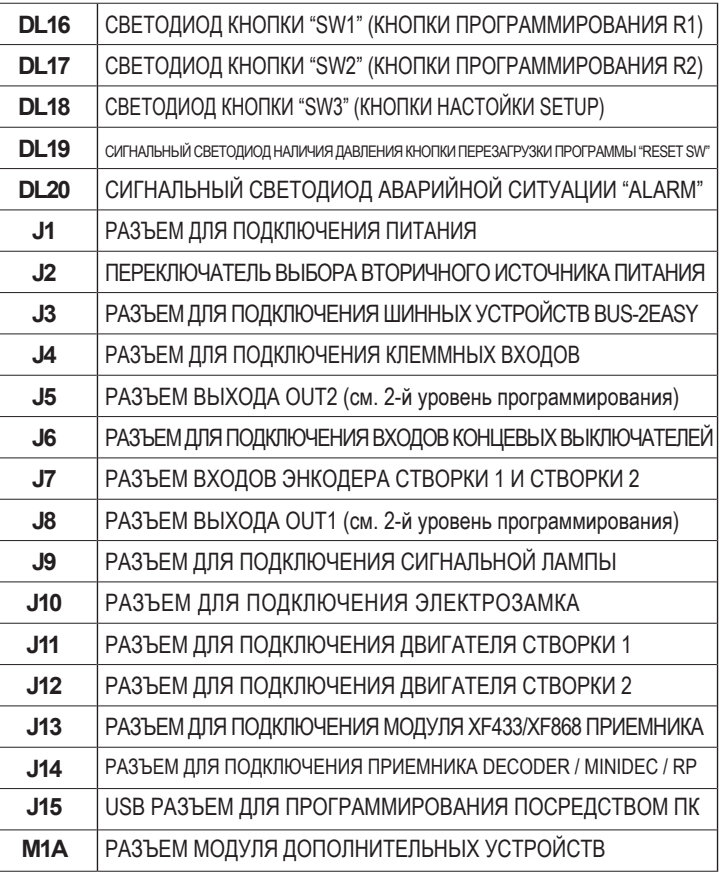

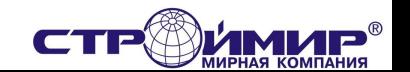

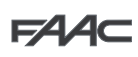

### *ПОДАЧА ПИТАНИЯ*

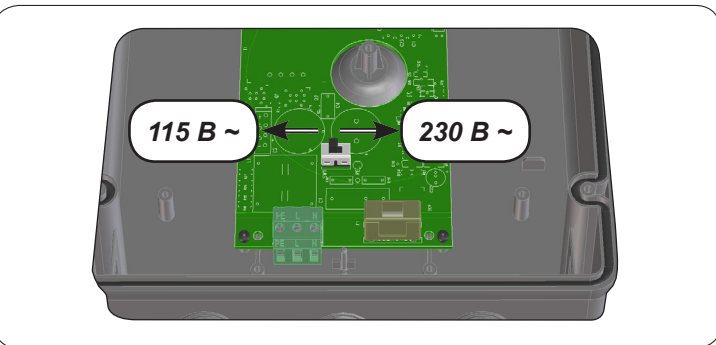

**J1:** Выбрать требуемый источник питания, установив переключатель мощности в соответствующее положение (значение по умолчанию 230 В переменного тока).

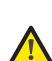

*Для корректного функционирования переключатель питания должен быть подсоединен к заземляющему проводнику системы. Установить на входе системы дифференциальный термический выключатель с соответствующим порогом срабатывания.*

### *ВТОРИЧНЫЙ ИСТОЧНИК ПИТАНИЯ*

**J2:**В случае отсутствия первичного источника питания от сети, питание к блоку управления будет подаваться от вторичного источника питания (24 В постоянного тока). Питание может подаваться от аккумуляторной батареи, подзарядка которой осуществляется посредством встроенного зарядного устройства или от стабилизированного источника питания. В обоих случаях характеристики источника питания должны быть следующими:

**Напряжение: (24 ± 4) В постоянного тока Ток: 16 A макс.**

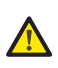

*В случае использования внешнего стабилизированного источника питания необходимо посредством ПК (см. инструкции для ПК) отключить функцию "battery charger" (зарядное устройство аккумуляторной батареи).*

### *НАСТРОЙКИ ВХОДОВ ПО УМОЛЧАНИЮ*

#### **Клеммная колодка J4**

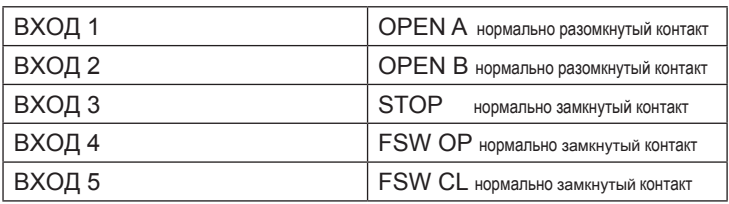

#### **Разъем J13 – модуль XF (OMNIDEC)**

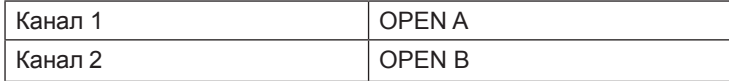

#### **Разъем J14 – радио**

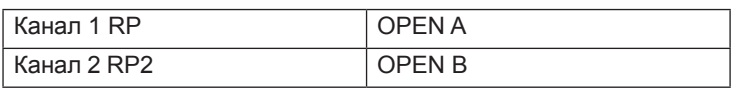

### *КОНТАКТЫ ДВИГАТЕЛЕЙ КЛЕММНОЙ КОЛОДКИ*

- **J11 (MOT1)**: Подключение двигателя, подсоединенного к створке 1, т. е. створке, которая открывается первой.
- **J12 (MOT2)**: Подключение двигателя, подсоединенного к створке 2, т. е. створке, которая открывается последней.

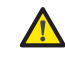

*Если подключен только один двигатель, он должен быть подключен к клемме J11 (MOT1).*

*Если при первом движении створок вместо закрытия выполняется открытие, значит, фазировка двигателей была выполнена неправильно и необходимо взаимно поменять местами фазные проводники соответствующего двигателя.*

#### *СВЕТОДИОДЫ*

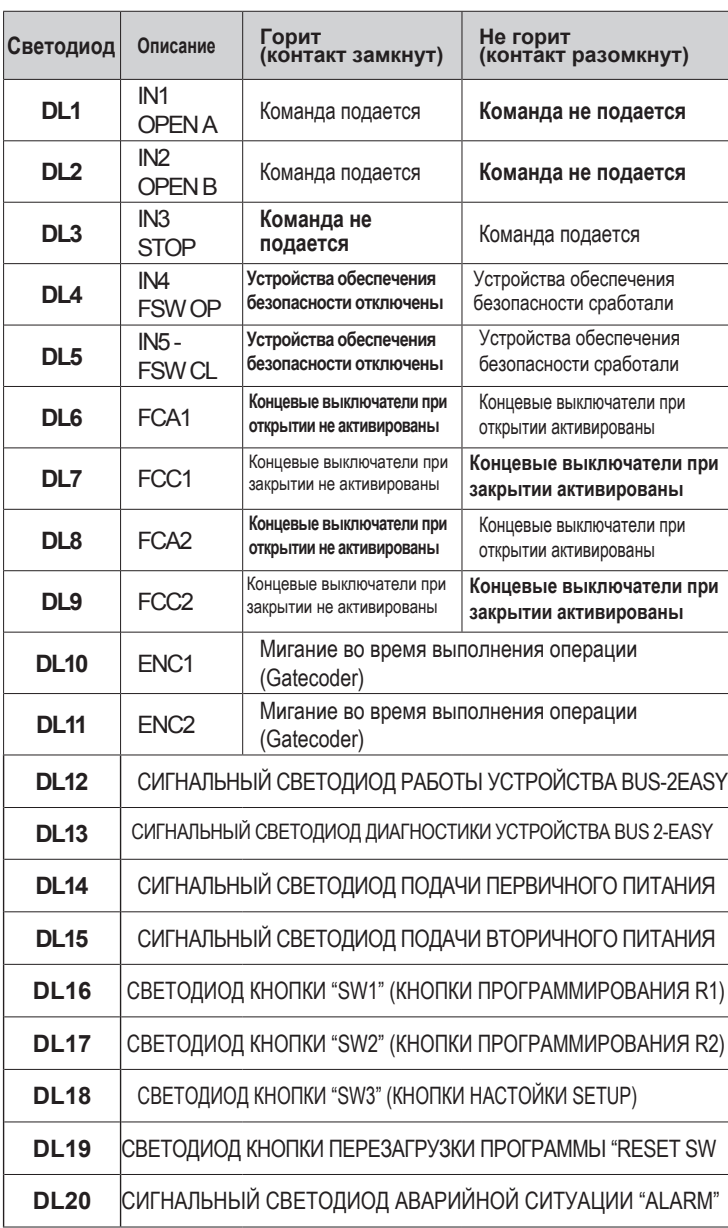

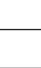

*Мигающий светодиод АВАРИЙНОЙ СИТУАЦИИ "ALARM" указывает на текущую аварийную ситуацию (ситуацию, которая не влияет на функционирование ворот)*

*Горящий немигающим светом светодиод АВАРИЙНОЙ СИТУАЦИИ "ALARM" указывает на текущую ошибку (которая блокирует работу ворот до устранения причины возникновения ошибки)*

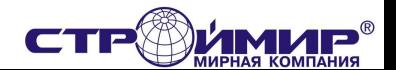

### *ЭЛЕКТРИЧЕСКИЕ ПОДКЛЮЧЕНИЯ*

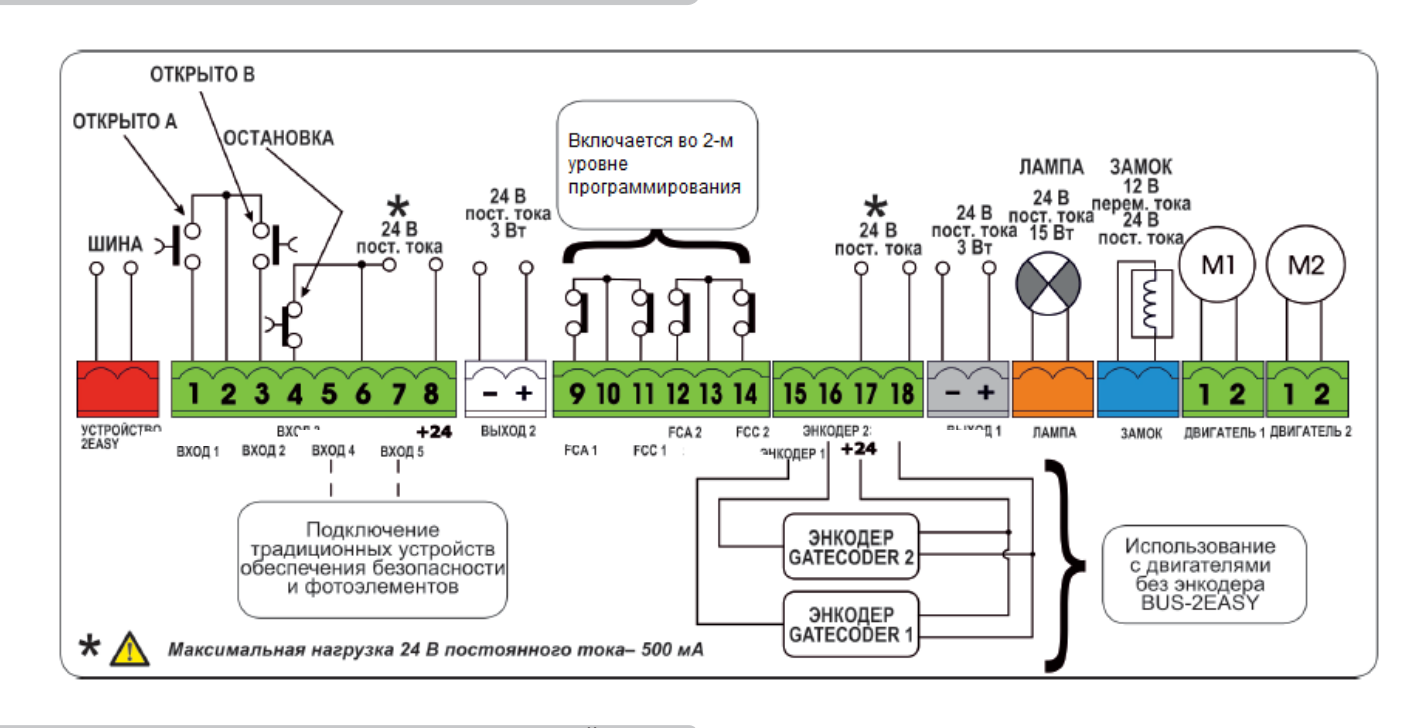

#### *ПОДКЛЮЧЕНИЕ ТРАДИЦИОННЫХ УСТРОЙСТВ ОБЕСПЕЧЕНИЯ БЕЗОПАСНОСТИ*

LOF *традиционных фотоэлементов (нормально замкнутый контакт с реле), так и/или фотоэлементов BUS-2EASY (контакт с открытым коллектором).*

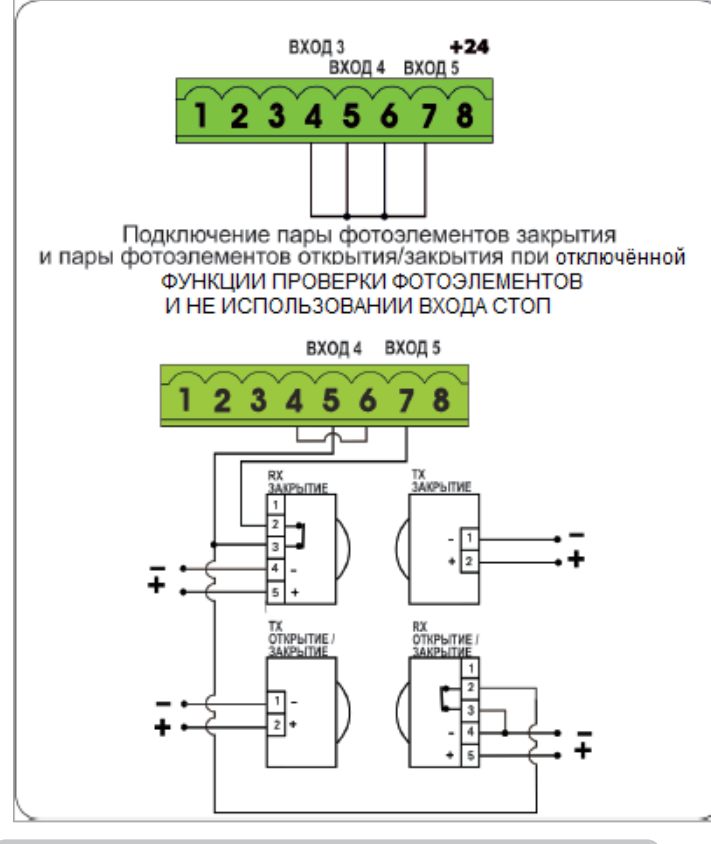

### *ФОТОЭЛЕМЕНТЫ BUS-2EASY*

### *АДРЕСАЦИЯ ФОТОЭЛЕМЕНТОВ BUS-2EASY*

*Важная информация: передатчику и приемнику*  **необходимо присвоить один и тот же адрес. Следует** *убедиться, что каждой паре фотоэлементов присвоен свой уникальный адрес. Если не используются никакие дополнительные устройства BUS-2EASY, разъем BUS-2EASY должен оставаться свободным.*

В следующей таблице содержатся операции по программированию микров следателя в передателя в содетственно и при вседате в неделей при принятся обержатся операции по программированию микро-<br>С блоком управления E124 возможно использование как и при выключателя внутри передатчика и приемни

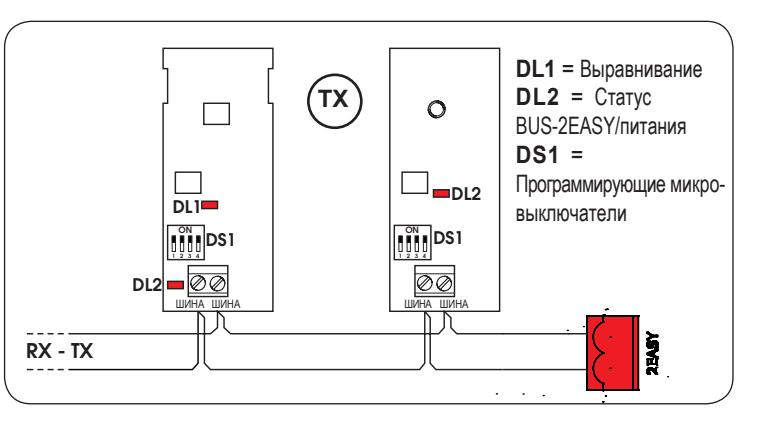

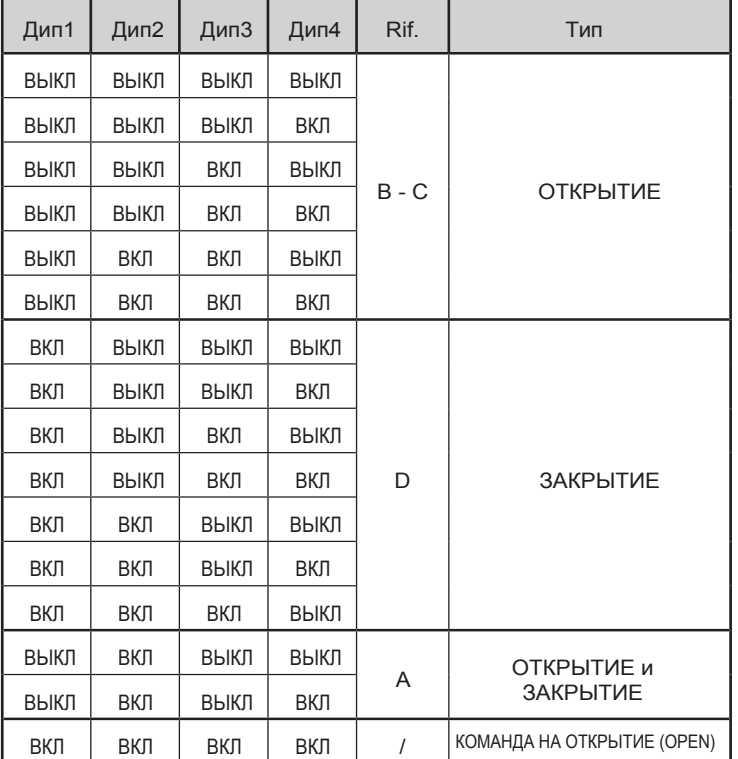

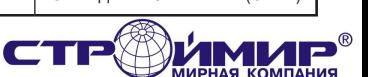

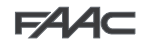

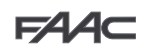

### *АДРЕСАЦИЯ ЭНКОДЕРОВ BUS-2EASY*

Подключение устройств BUS-2EASY к блоку управления осуществляется посредством биполярных кабелей, которые выходят из энкодеров.

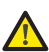

*В отличии от фотоэлементов, полярность подключения линии BUS-2EASY определяет принадлежность энкодера к конкретной створке.*

#### *ПОДКЛЮЧЕНИЕ ЭНКОДЕРА ДЛЯ УПРАВЛЯЮЩЕГО ЭЛЕМЕНТА S700H/S800H*

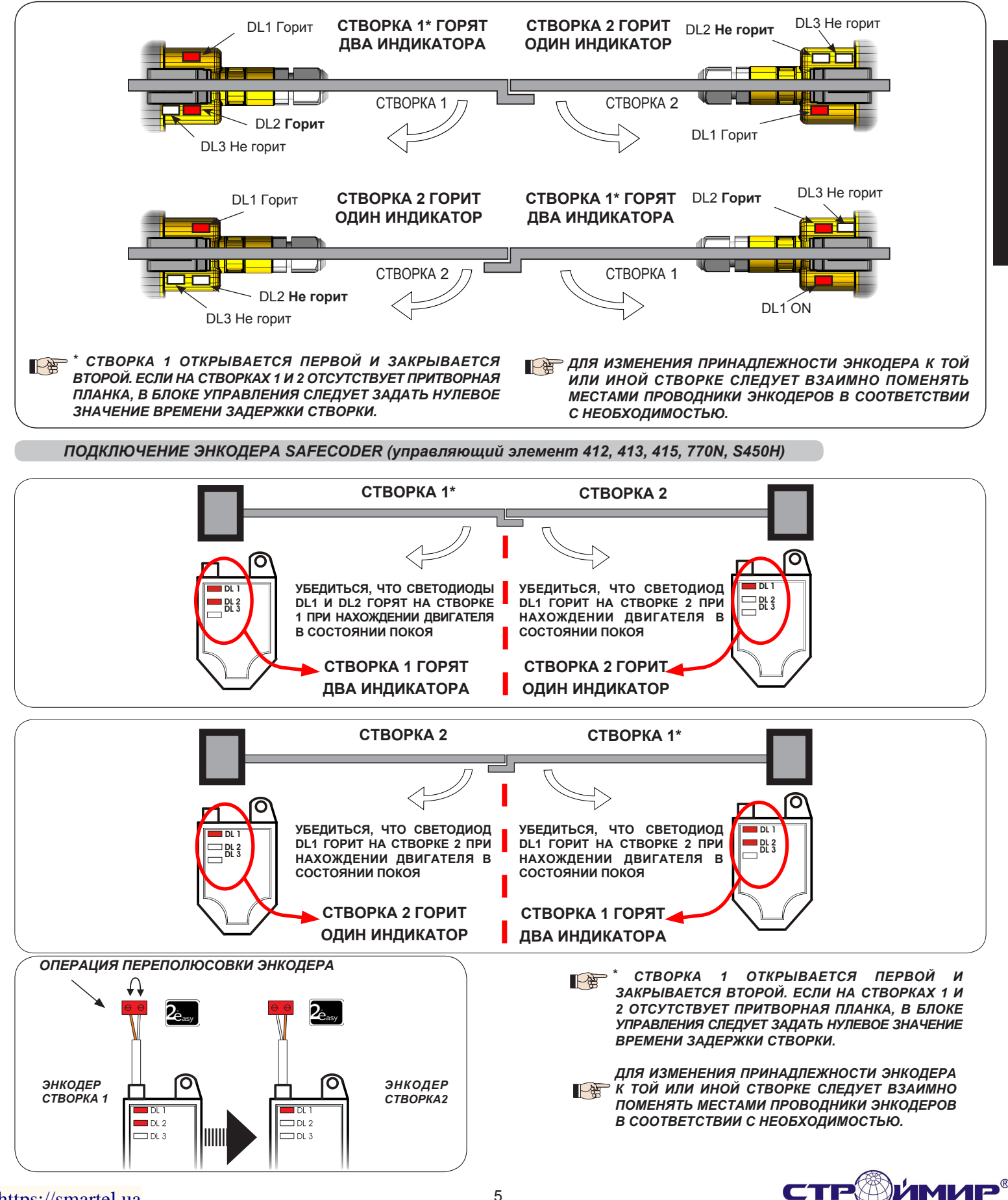

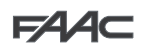

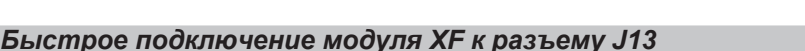

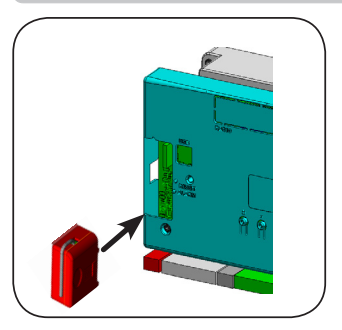

Блок управления оснащен разъёмом для встраиваемого 2-х канального приёмника (DS, SLH, LC/RC) OMNIDEC. Эта система дает возможность сохранить – посредством дополнительного приемного модуля – радиокоманды XF433 или XF868, работающие на одной частоте, но принадлежащие к разным типам (DS, SLH, LC/RC). Существует возможность выполнить сохранение до 256 (в совокупности) каналов как полного открытия (OPEN A), так и частичного открытия (OPEN B) автоматической системы.

*Перед подключение/отключением модуля всегда необходимо отключать электропитание.*

### *ПРОГРАММИРОВАНИЕ*

Программирование выполняется на двух уровнях:

- **• БАЗОВОЕ**
- **• РАСШИРЕННОЕ**

Этапы программирования следующие (см. таблицу):

- 1. перейти к меню программирования (1A или 1B);
- 2. Вывести на экран заданные значения и при необходимости изменить их. *Изменение значений становится действительным сразу, в то время как для окончательного запоминания необходимо осуществить выход из программирования* (*St*)*.*
- 3. Выйти из программирования посредством функции *St*Нажать *Y* для того, чтобы СОХРАНИТЬ заданную конфигурацию, или *no* чтобы выйти из программы, НЕ СОХРАНИВ сделанные изменения.

Из программы можно ВЫЙТИ в любой момент:

• нажать и удерживать кнопку F и затем нажать кнопку –, чтобы перейти непосредственно к *St*.

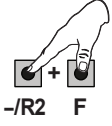

Эта плата допускает также программирование через PC или MAC.

Для программирования данной функции необходимо подключиться с помощью кабеля к PC/MAC через соответствующий разъем USB-B. ПРОГРАММНОЕ ОБЕСПЕЧЕНИЕ для программирования с инструкциями по применению необходимо скачать здесь:

#### www.faacgroup.com

Программирование через PC/MAC, используя ПАРОЛЬ по умолчанию, не исключает возможность внутрисхемного программирования. На дисплее рядом с измененными значениями высветится *PC*. Примечание: последующие изменения параметров при внутрисхемном программировании замещают запрограммированные через PC/MAC данные в памяти новыми данными.

*Пароль по умолчанию 0000.*

*Программирование через PC/MAC с измененным ПАРОЛЕМ (отличающимся от пароля по умолчанию) исключает возможность внутрисхемного программирования. При нажатии одной из кнопок на дисплей на 5 секунд выводится PC , и становится возможным осуществить модификацию только через PC/MAC.*

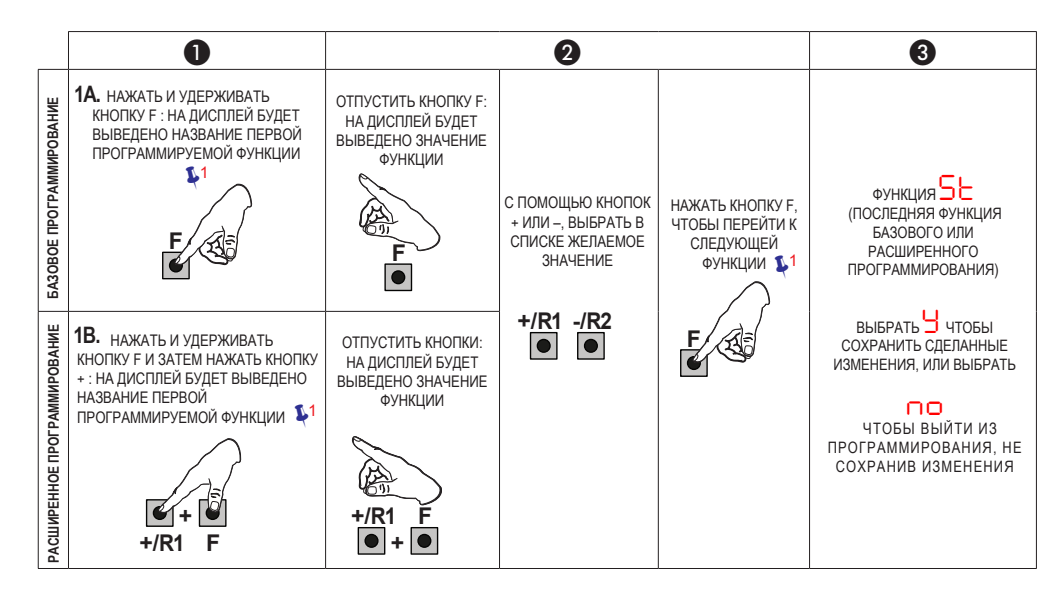

**Tab.** Этапы программирования.

ë<sup>1</sup> *ДАННАЯ ФУНКЦИЯ ОТОБРАЖАЕТСЯ НА ЭКРАНЕ ДО ТЕХ ПОР, ПОКА УДЕРЖИВАЕТСЯ НАЖАТОЙ СООТВЕТСТВУЮЩАЯ КНОПКА*

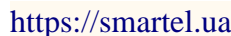

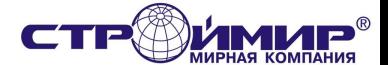

### *БАЗОВОЕ ПРОГРАММИРОВАНИЕ*

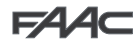

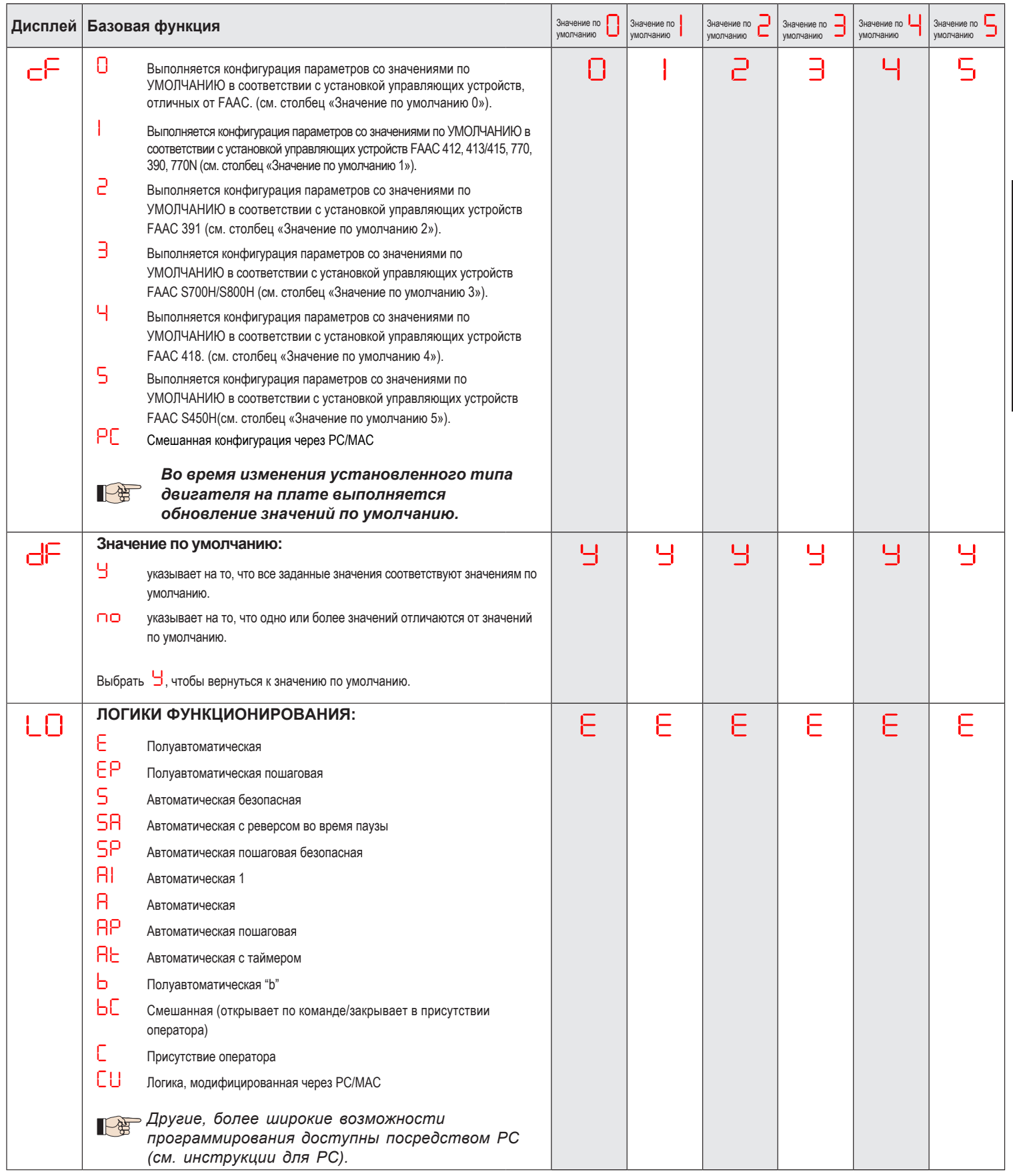

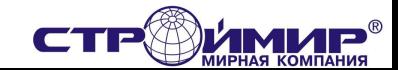

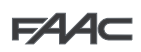

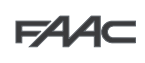

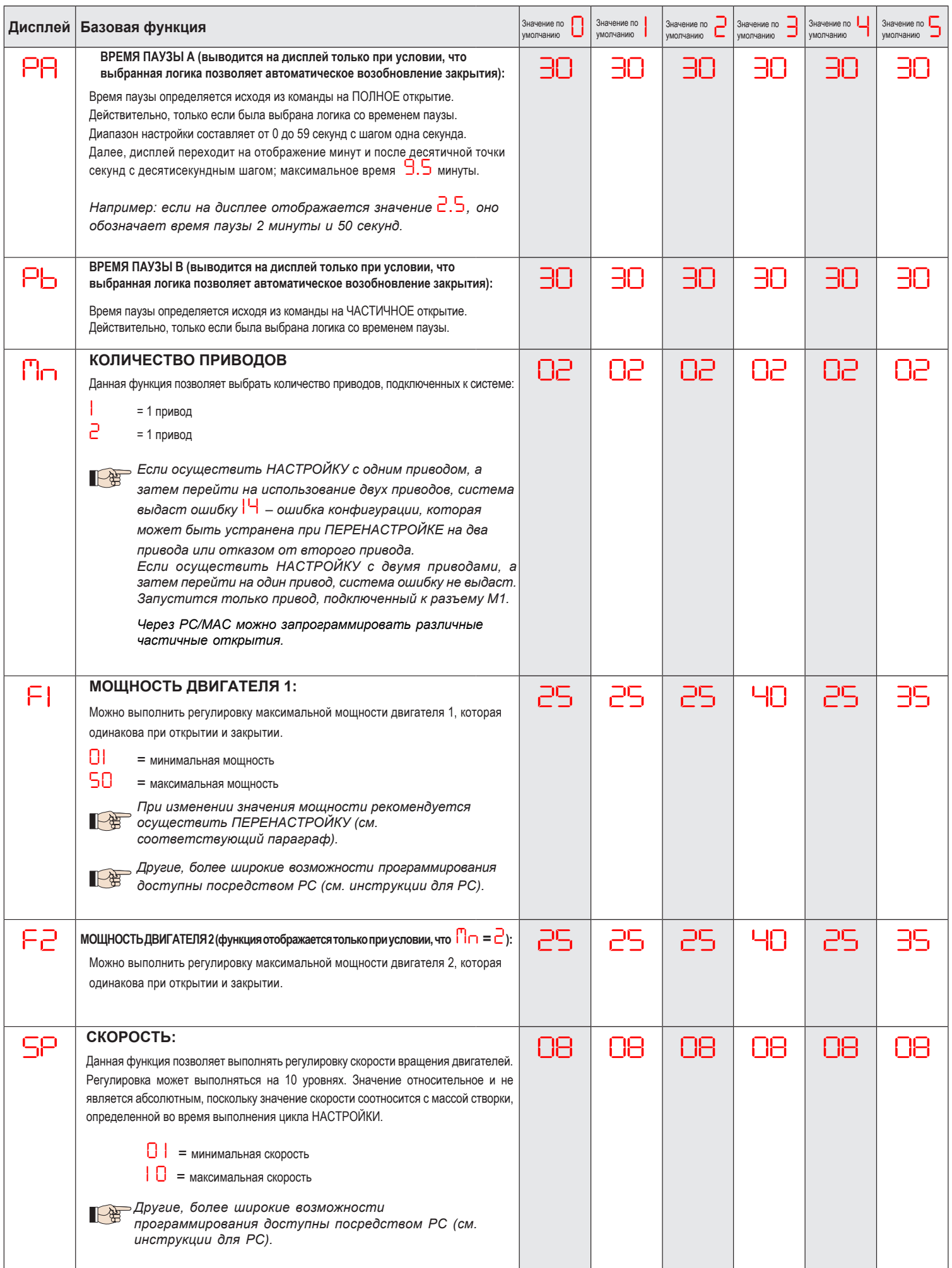

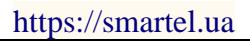

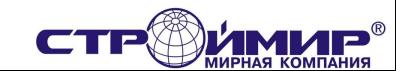

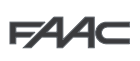

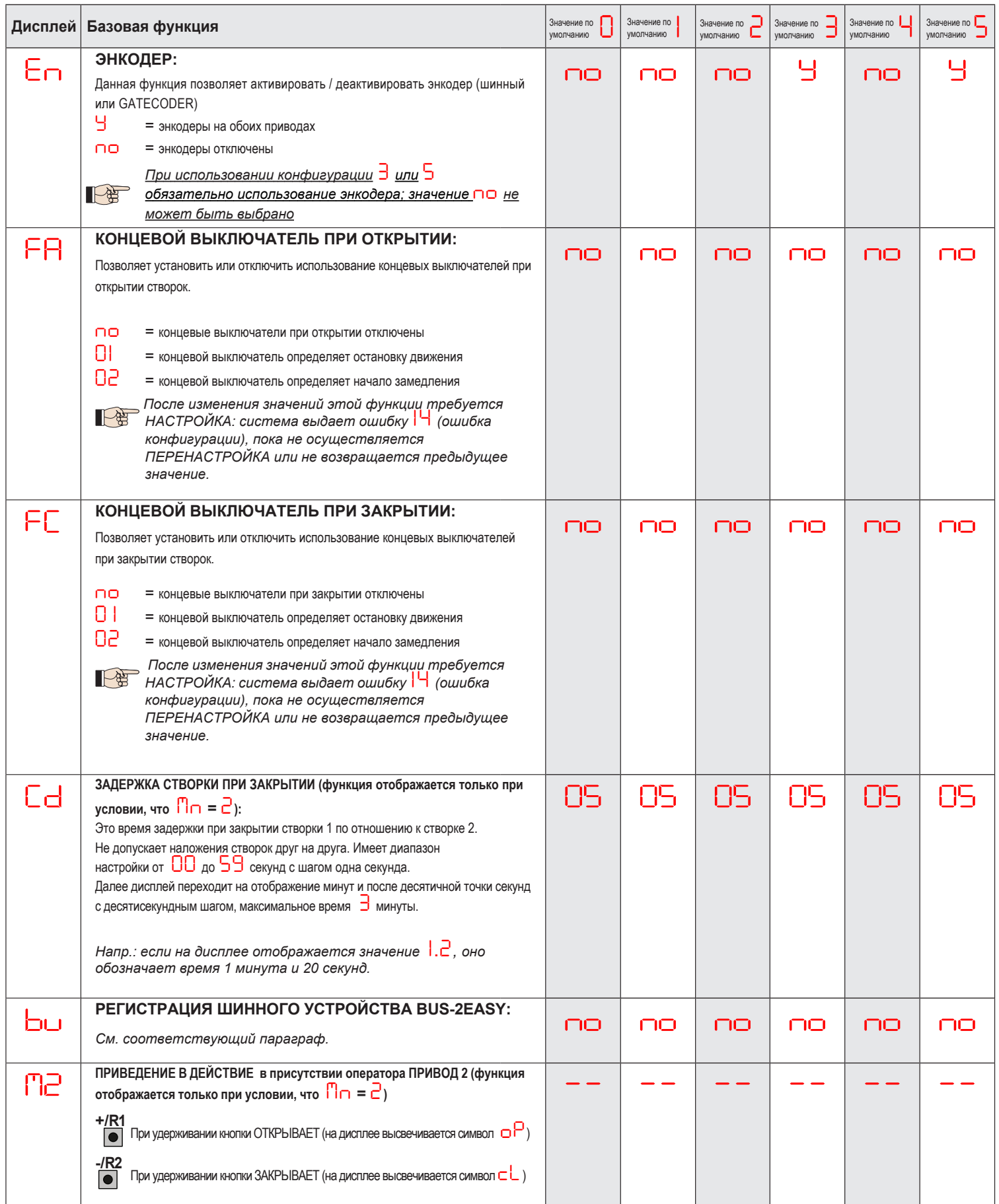

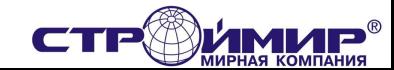

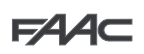

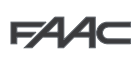

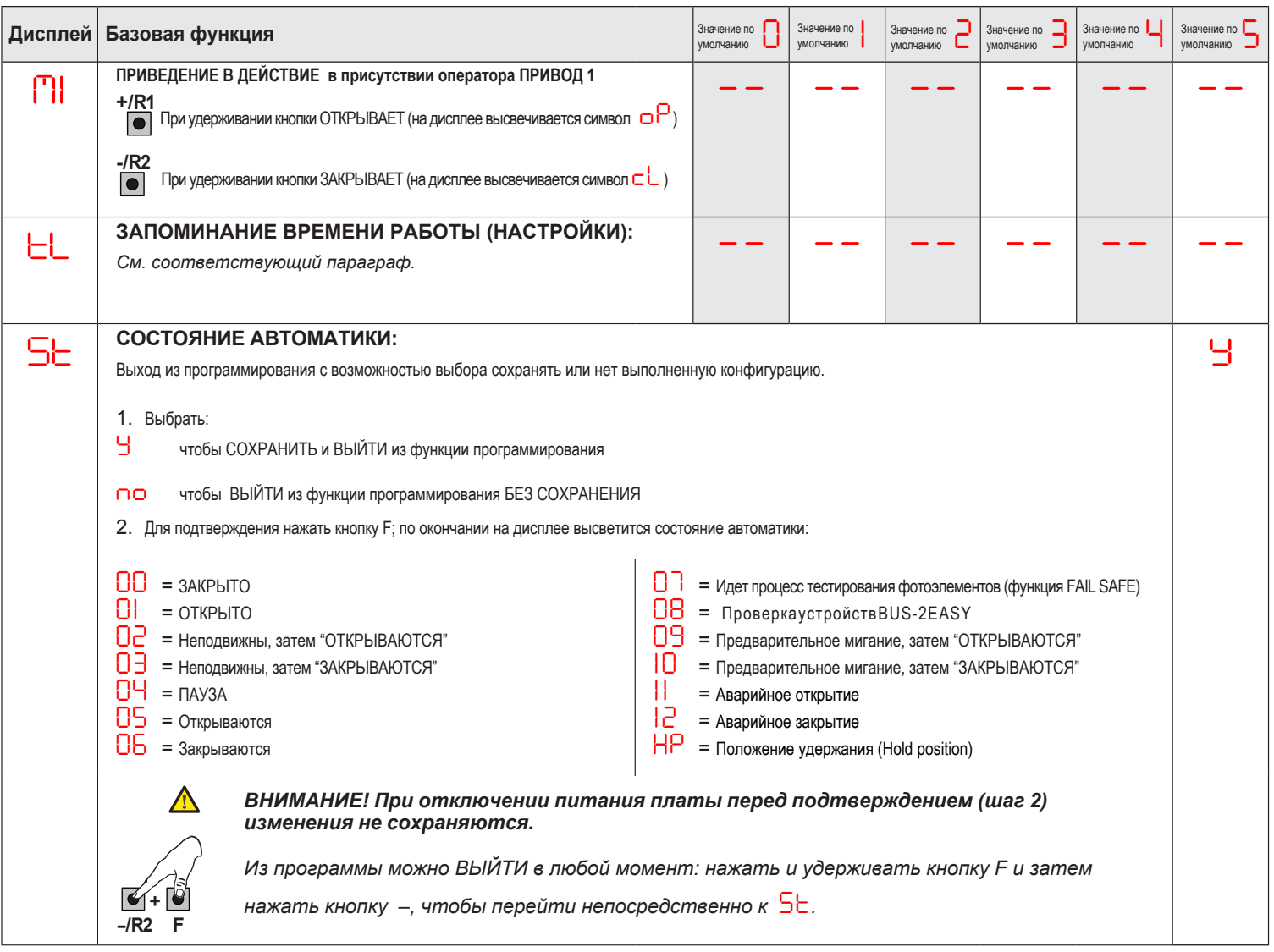

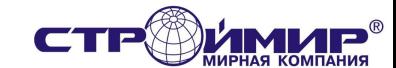

## *РАСШИРЕННОЕ ПРОГРАММИРОВАНИЕ*

 $FAC$ 

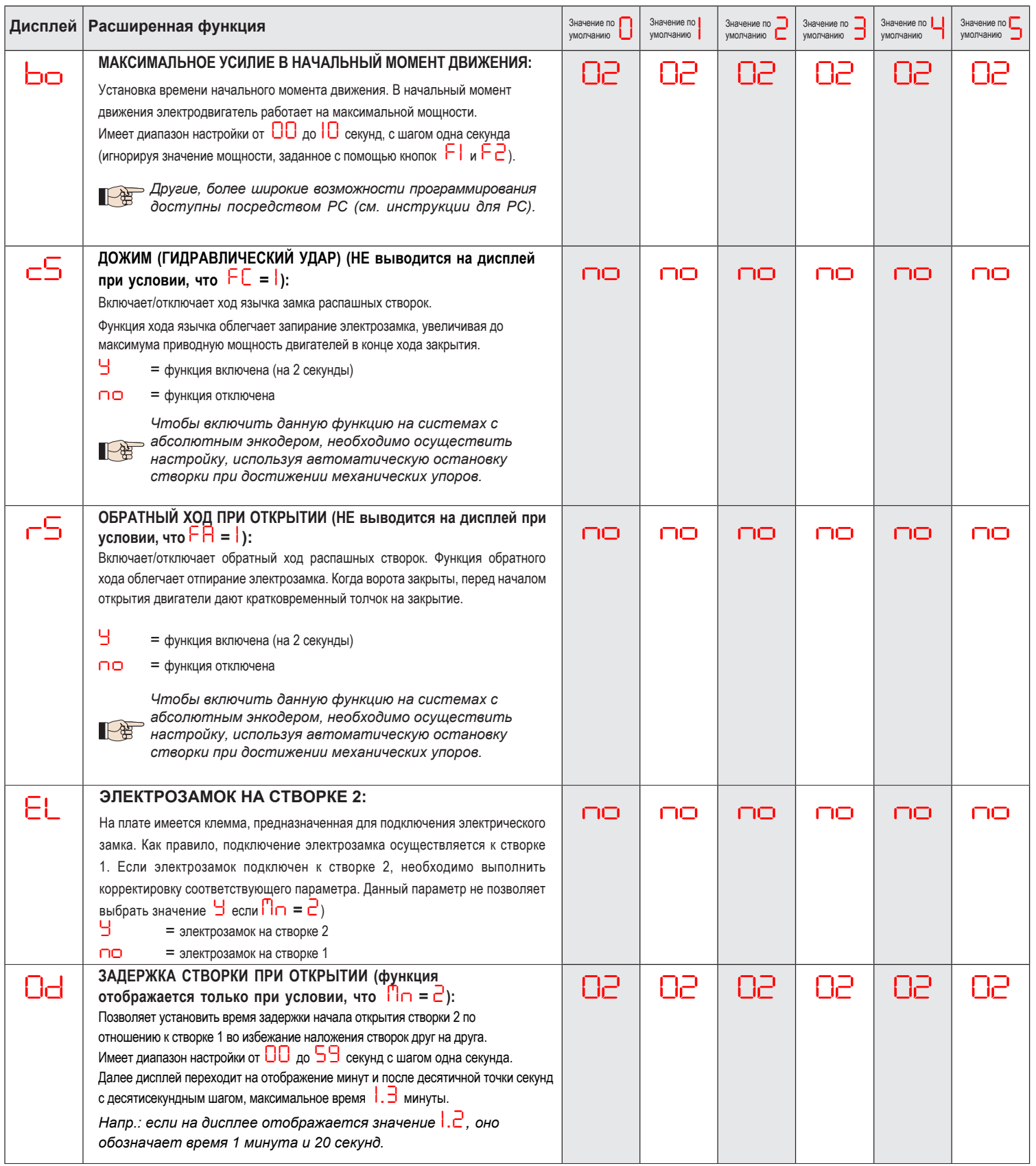

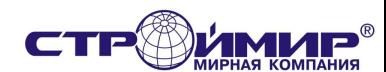

 $FAAC$ 

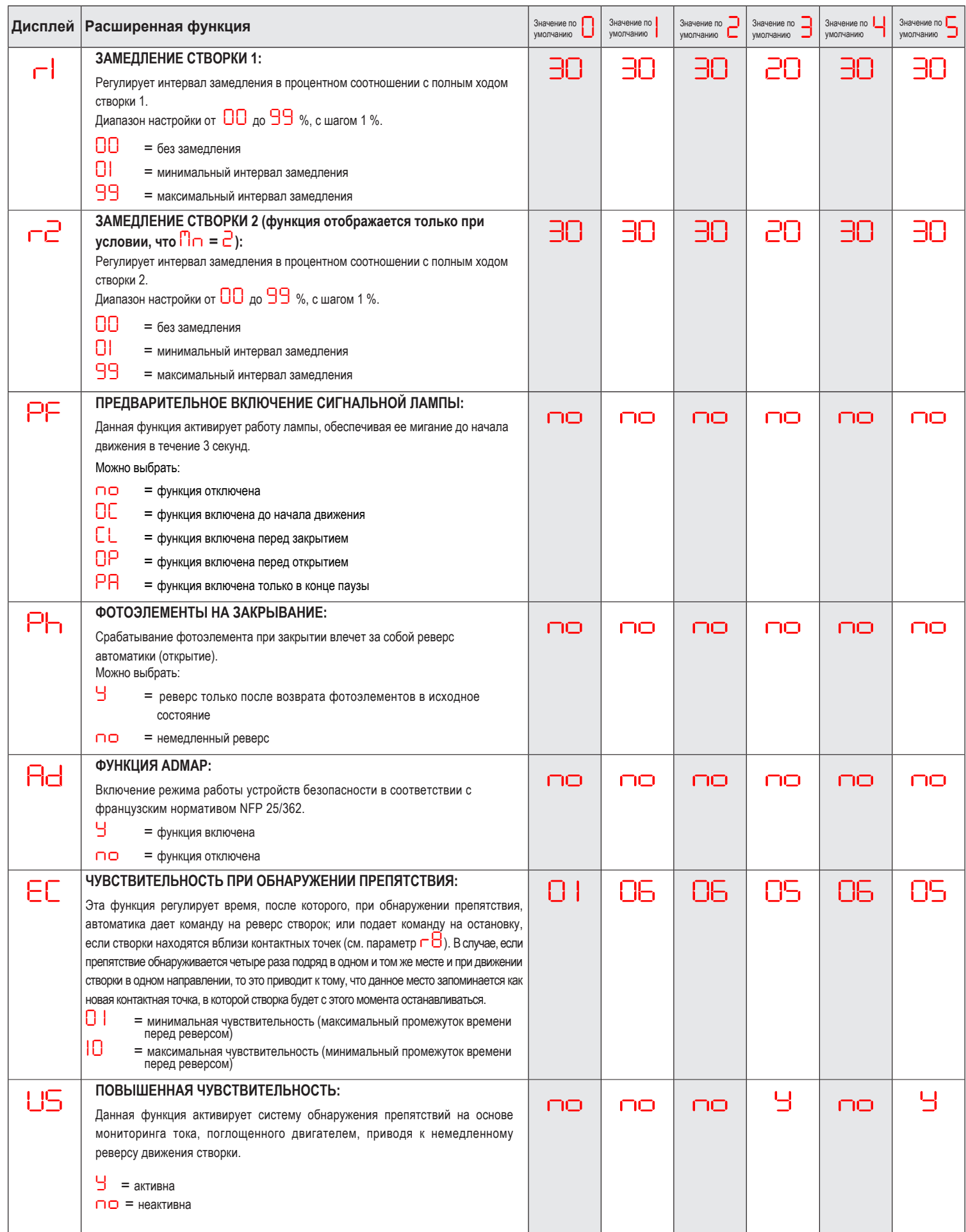

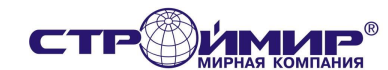

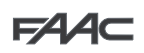

 $FAAC$ 

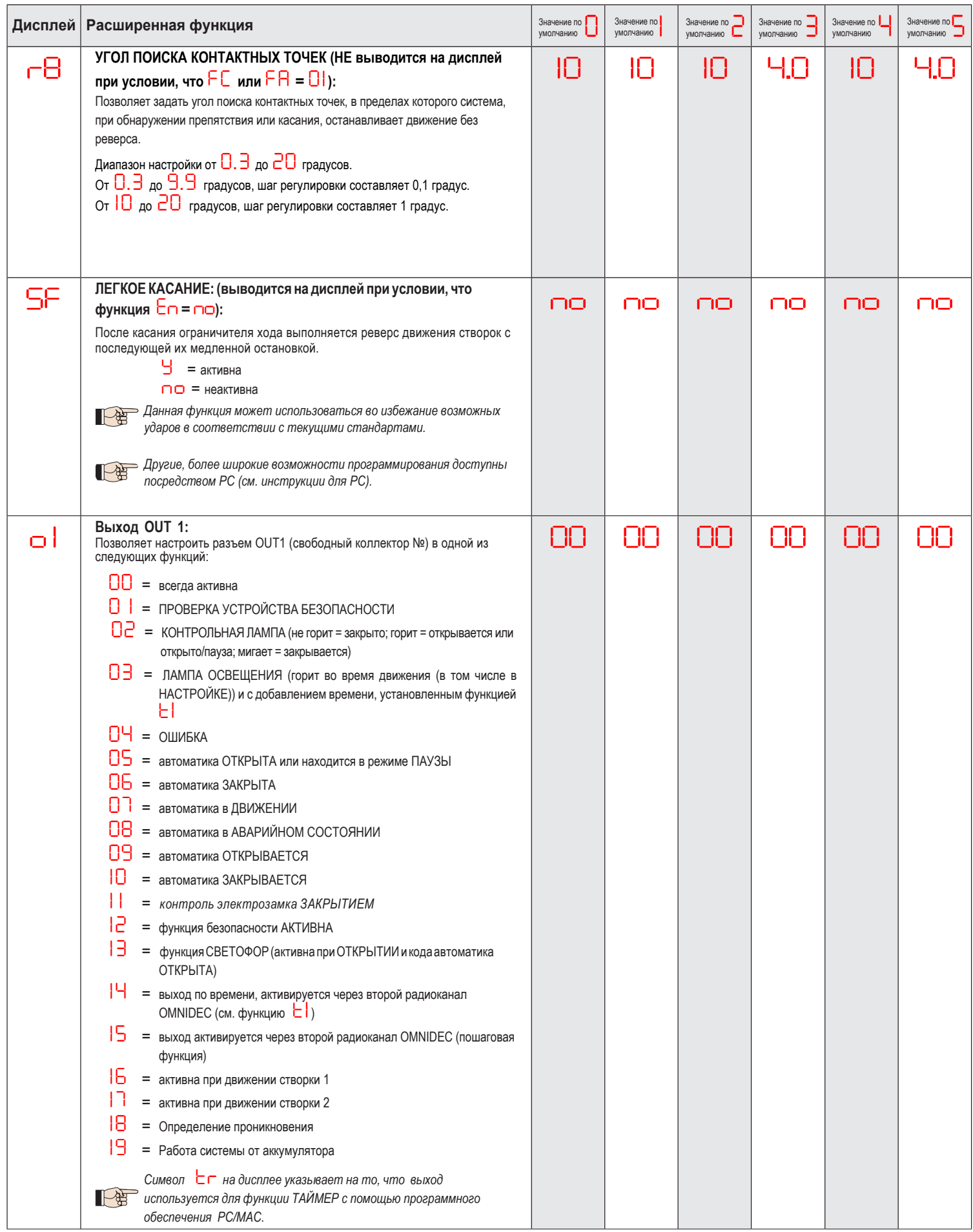

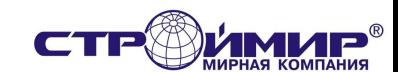

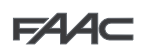

 $FAC$ 

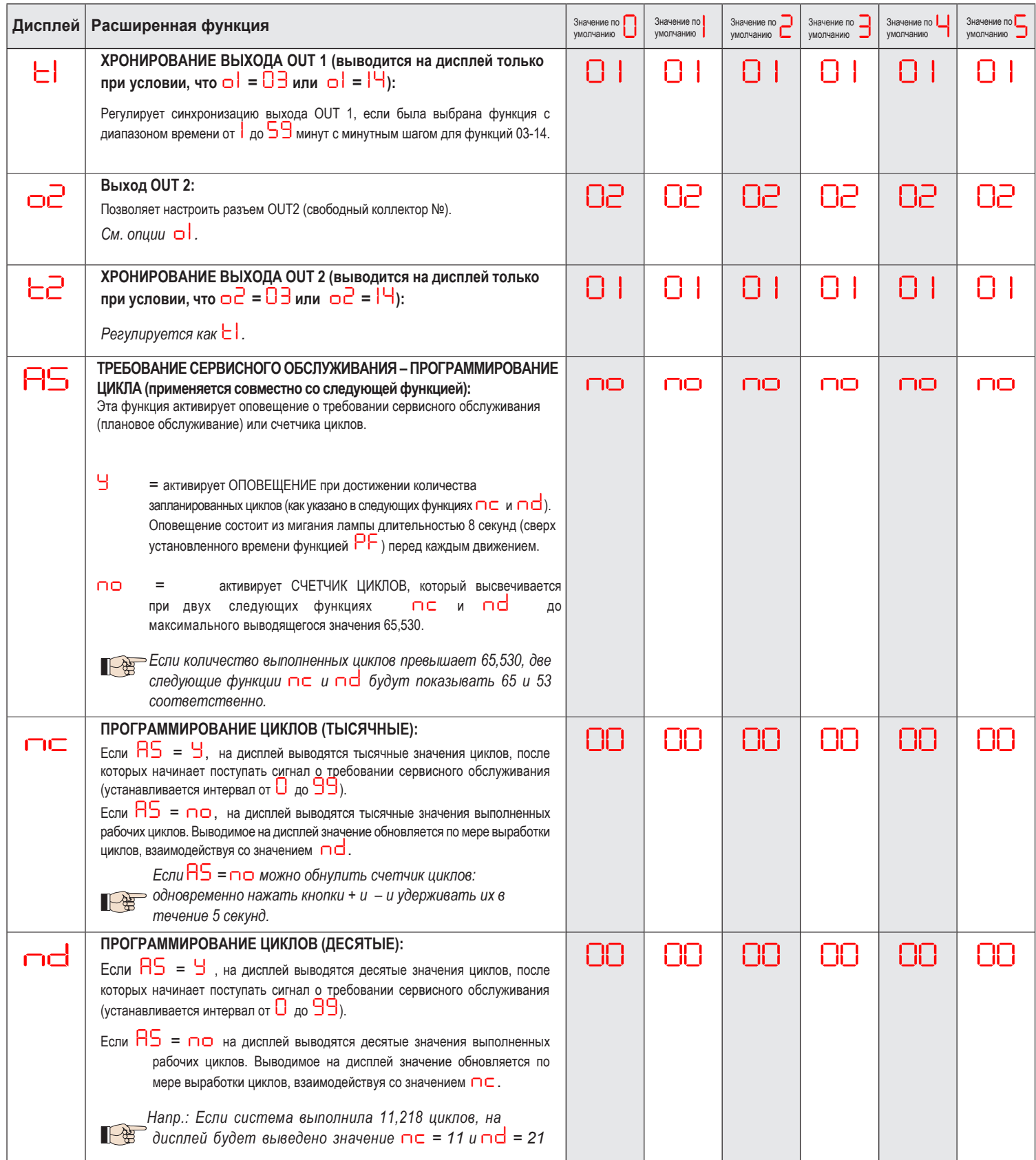

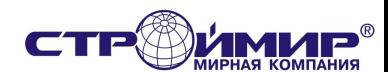

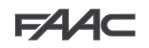

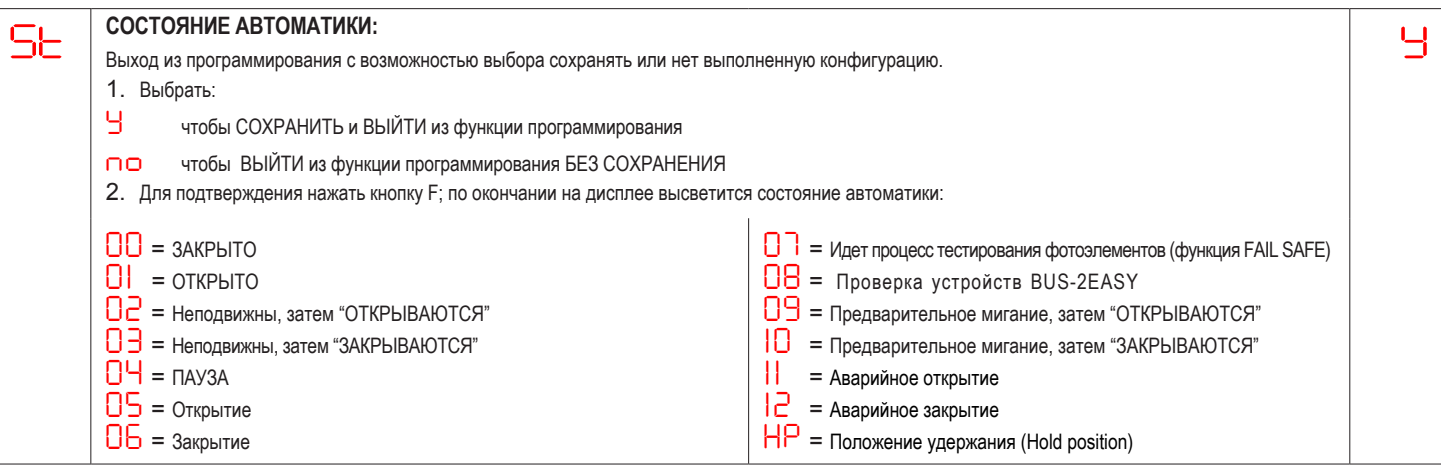

### *УСТАНОВКА ШИННЫХ УСТРОЙСТВ BUS 2EASY*

В любой момент можно подключить дополнительные устройства BUS-2EASY к системе, придерживаясь следующей последовательности:

- 1. Отключить питание платы.
- 2. Установить и настроить дополнительные устройства BUS-2EASY в соответствии с их инструкциями.
- 3. Подключить устройства BUS-2EASY, следуя предписаниям главы ЭЛЕКТРИЧЕСКОЕ ПОДКЛЮЧЕНИЕ.
- 4. Подать питание на плату.
- 5. Завершить процедуру регистрации устройства BUS-2EASY.

#### *РЕГИСТРАЦИЯ ШИННОГО УСТРОЙСТВА BUS-2EASY*

- 1. Зайти в меню БАЗОВОГО программирования и прокрутить функции до **bu**. После отпускания кнопки F на дисплее высветится статус устройств BUS-2EASY (см. схему).
- 2. Осуществить регистрацию: Одновременно нажать кнопки + и и удерживать их в течение как минимум 5 секунд (в это время дисплей будет мигать).
- 3. Появится символ *Y*, подтверждающий осуществленную регистрацию.
- 4. Отпустить кнопки + и –. На дисплее высветится статус устройств BUS-2EASY.

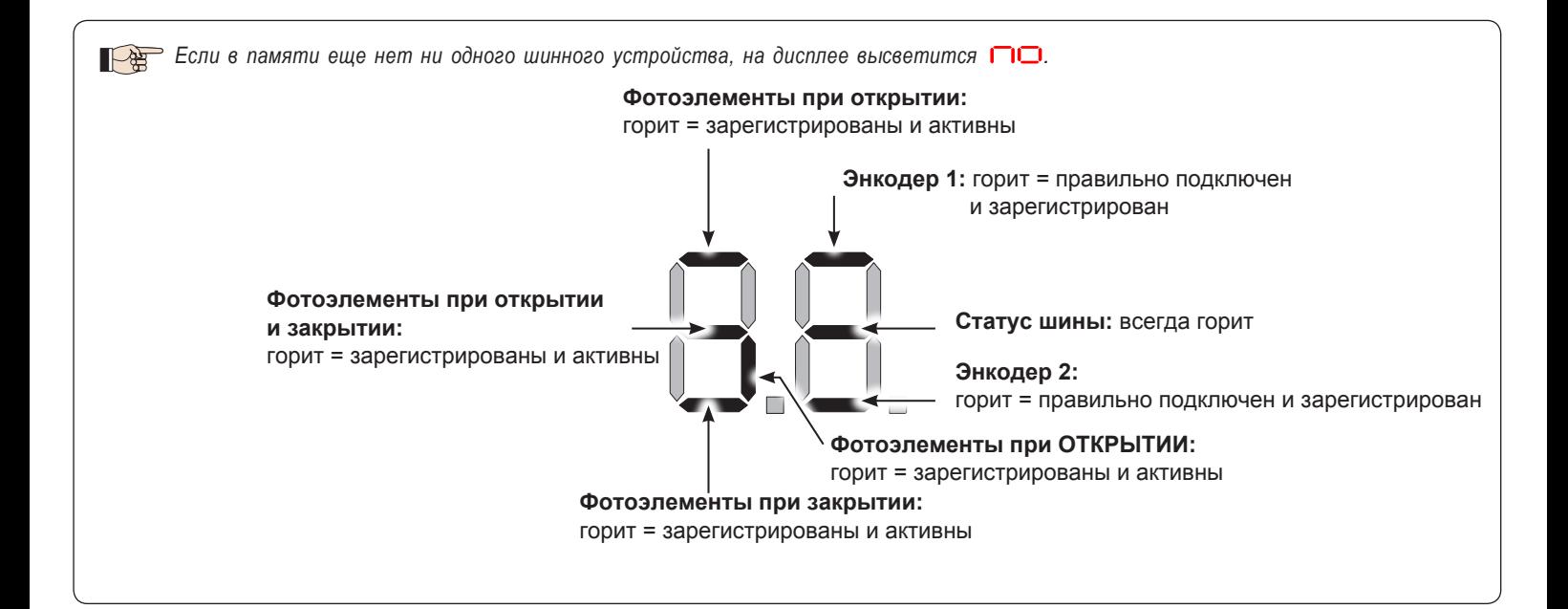

**Схема.** Визуализация статуса устройств BUS-2EASY посредством функции **bu**: каждый сегмент дисплея отвечает за состояние одного типа устройств.

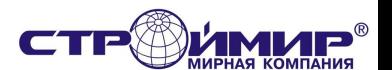

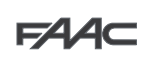

**Схема.** Примеры отображения статуса устройств BUS-2EASY на дисплее.

Состояние ОЖИДАНИЯ (ворота закрыты и находятся в состоянии ожидания) при корректно подключенных и зарегистрированных энкодерах BUS-2EASY на створках 1 и 2 и фотоэлементах BUS-2EASY.

В случае корректно подключенных и зарегистрированных энкодерах BUS-2EASY на створках 1 и 2 и фотоэлементах BUS-2EASY при срабатывании фотоэлементов закрытия:

### *ПРОВЕРКА ЗАРЕГИСТРИРОВАННЫХ НА ПЛАТЕ УСТРОЙСТВ*

Чтобы проверить тип шинных устройств, распознанных во время регистрации, необходимо выполнить следующие действия:

1. Нажать и удерживать кнопку + во время режима ожидания; загорятся сегменты дисплея, соответствующие как минимум одному зарегистрированному устройству. Например:

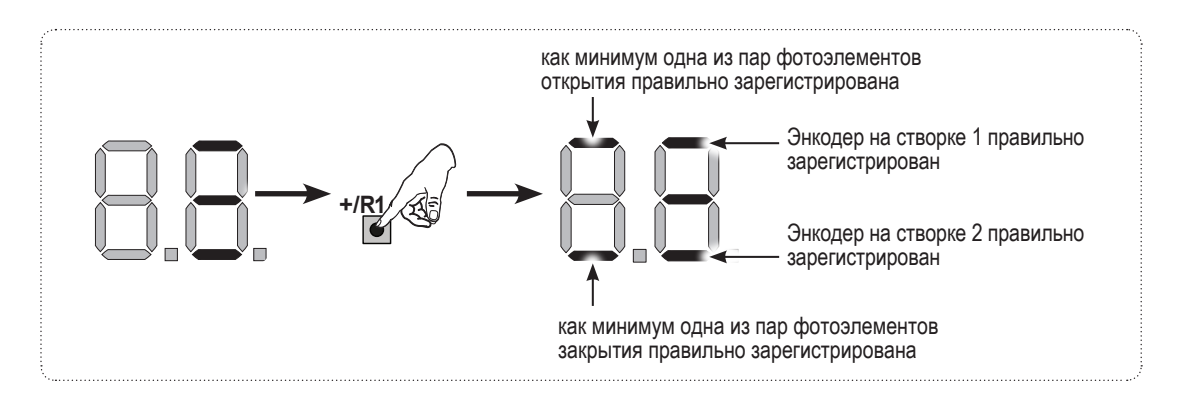

Проверить состояние подключений устройств BUS-2EASY можно с помощью светодиодов на плате:

### **Светодиод DL15 (красный)**

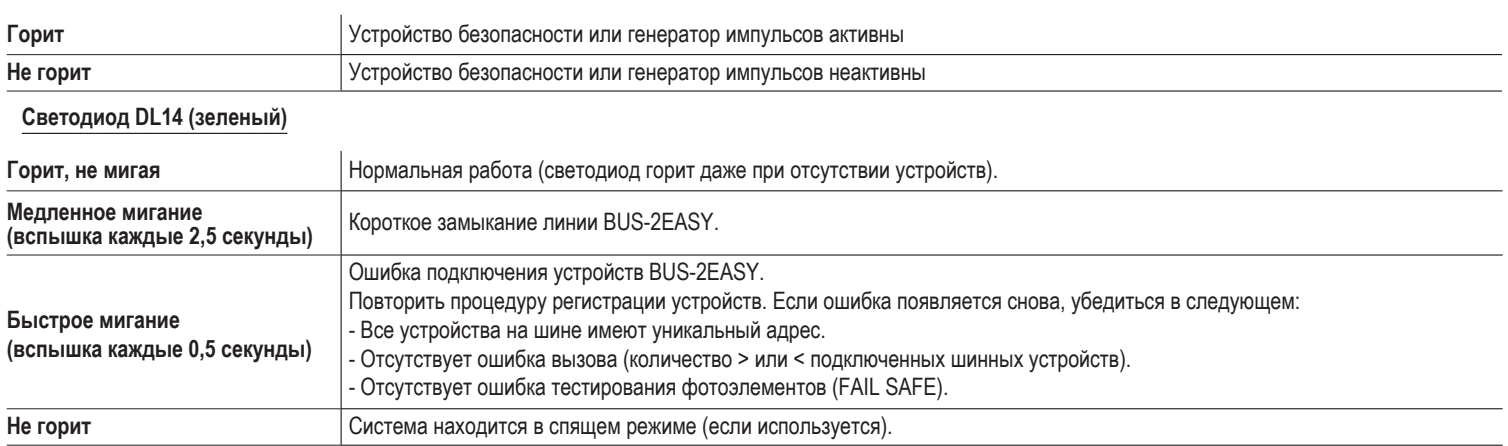

### *НАСТРОЙКА ВРЕМЕНИ РАБОТЫ*

Если плата управления запитана, а НАСТРОЙКА еще ни разу не проводилась или если плата в ней нуждается, на дисплее высвечивается символ *S0*, указывающий на необходимость осуществления НАСТРОЙКИ.

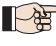

*Во время НАСТРОЙКИ всегда выполняется регистрация подключенных энкодеров BUS-2EASY. Энкодеры BUS-2EASY, регистрируемые во время НАСТРОЙКИ, должны всегда быть включены с помощью параметра En (см. БАЗОВОЕ программирование).*

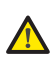

*Во время НАСТРОЙКИ все устройства обеспечения безопасности отключены! Следовательно, при осуществлении данной операции необходимо следить за тем, чтобы зона перемещения створок была свободной.*

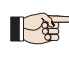

*При установке системы без энкодероа необходимо установить механические упоры для створок.*

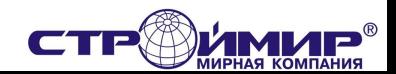

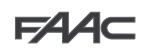

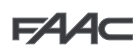

Осуществить НАСТРОЙКУ следующим образом:

- **1.** Зайти в меню БАЗОВОГО программирования и выбрать функцию *tL*, после отпускания кнопки F появится символ *--*.
- **2.** Убедиться, что створки ворот закрыты. В противном случае необходимо выполнить следующие действия:
	- Нажать и удерживать кнопку -/R2, чтобы закрыть створку 2.
	- Нажать и удерживать кнопку +/R1, чтобы закрыть створку 1.

**Если при нажатии кнопки +/R1 и/или -/R2 привод начинает открывать соответствующую створку, значит, фазировка двигателей была выполнена неправильно;** *необходимо отключить питание и на клеммной колодке J11 или J12 взаимно поменять местами фазные проводники соответствующего двигателя.*

- **3.** Запустить процедуру настройки при закрытых створках, удерживая кнопки + и до тех пор, как на дисплее не начнет мигать символ *S1* (около 3 секунд).
- **4.** Отпустить кнопки + и –. Створка 1 начнет открываться.

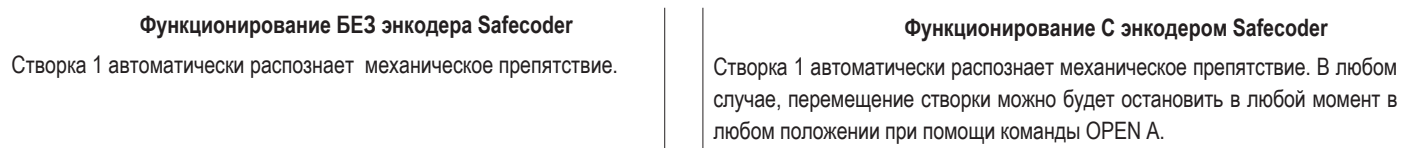

5. На дисплее будет мигать <sup>52</sup> (только если были выбраны 2 привода): створка 2 начнет открываться.

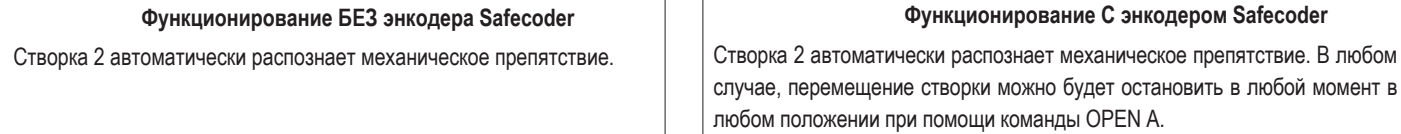

### *Шаги 4 и 5 с функцией FA :*

*FA <sup>=</sup>01(концевой выключатель определяет остановку движения) при установленном энкодере Safecoder команда OPEN A для остановки движения игнорируется.*

*FA <sup>=</sup>02 (концевой выключатель определяет начало замедления) дать команду OPEN A только после срабатывания концевого выключателя на открытие; при отсутствии энкодера Safecoder убедиться, что концевой выключатель останавливает перемещение до достижения механических упоров.*

**6.** На дисплее будет мигать *S3* (только если были выбраны 2 привода): створка 2 начнет закрываться.

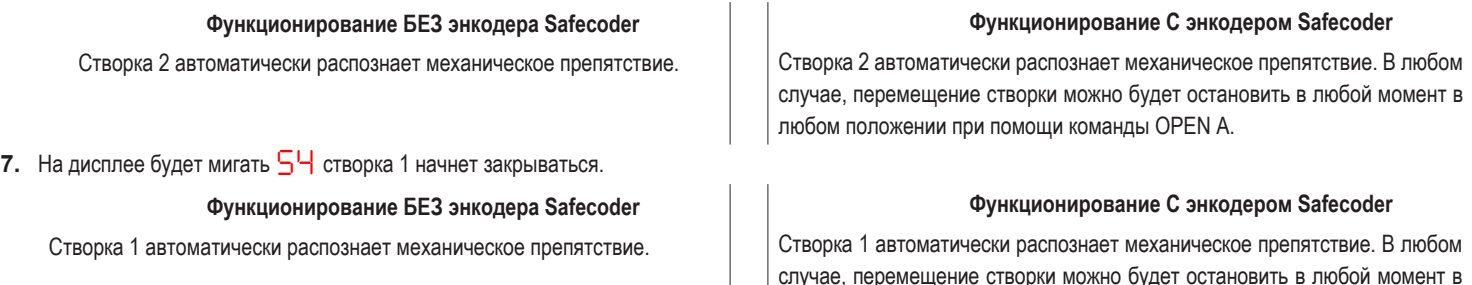

### *Шаги 6 и 7 с функцией FC :*

*FC <sup>=</sup>01 (концевой выключатель определяет остановку движения) команда OPEN A для остановки движения игнорируется.*

*FC <sup>=</sup>02 (концевой выключатель определяет начало замедления) при установленном энкодере Safecoder дать команду OPEN A только после срабатывания концевого выключателя на закрытие; при отсутствии энкодера Safecoder убедиться, что концевой выключатель останавливает перемещение до достижения механических упоров.*

любом положении при помощи команды OPEN A.

- **8.** На дисплее будет мигать *S5*: обе створки открываются на полной скорости.
- **9.** Плата автоматически выходит из меню программирования, и на дисплее появляется статус автоматики (*00*) в подтверждение правильного завершения НАСТРОЙКИ. В противном случае на дисплее появится символ*S0* , указывающий на необходимость выполнить НАСТРОЙКУ заново.

<sub>→</sub> Можно настроить и изменить зоны замедления через параметры дисплея гl иг2 (см. расширенное программирование); при этом нет *необходимости выполнять НАСТРОЙКУ заново.*

#### *ПРОВЕРКА АВТОМАТИКИ*

По окончании монтажа и программирования проверьте правильность работы системы, обращая особое внимание на работу устройств обеспечения безопасности и их соответствие действующим требованиям по безопасности. Закройте корпус, в котором установлена плата, крышкой с прокладкой.

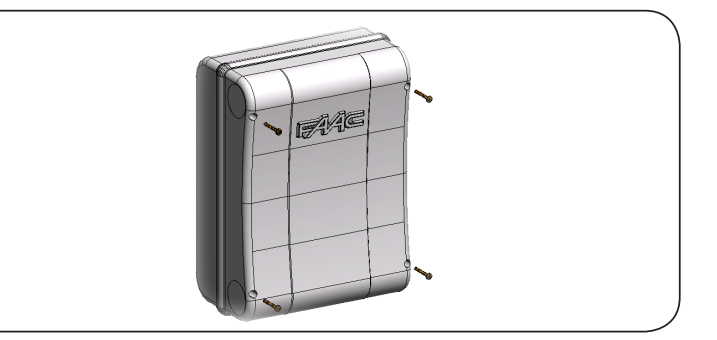

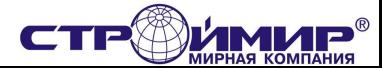

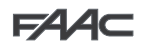

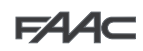

### *КОДИРОВАНИЕ РАДИОПУЛЬТОВ (БРЕЛОКОВ)*

Электронная плата снабжена разъёмом для встраиваемого 2-х канального приёмника (DS, SLH/SLH LR, RC) OMNIDEC. Посредством дополнительного приемного модуля (на разъеме J5) эта система дает возможность загрузить в память брелоки различных технологий, но работающих на одной частоте. Это дает возможность управлять полным открытием (OPEN A) и частичным открытием (OPEN B).

*Разные виды кодирования пультов радиоуправления (DS, SLH/SLH LR, LC/RC) могут одновременно использоваться на двух каналах. Возможно загрузить до 250 комбинаций радиокодов для команд OPEN A и OPEN B/CLOSE.*

*Чтобы использовать различные системы кодирования на одном канале, необходимо завершить настройку одной системы, а затем повторить процедуру для другой.*

*Другие, более широкие возможности программирования доступны посредством PC/MAC (см. инструкции для PC/MAC). Например, на радиоканале можно запрограммировать команду OPEN (автоматическое открытие), которая управляет автоматическим циклом (открытие-пауза-закрытие) вне зависимости от выбранной логики.*

#### *КОДИРОВАНИЕ РАДИОПУЛЬТОВ (БРЕЛОКОВ) SLH/SLH LR*

- 1. Нажать и удерживать кнопку +/R1 SW1 (программирование OPEN A) или -/R2 SW2 (программирование OPEN B/CLOSE).
- 2. Через 5 секунд соответствующий светодиод (DL11 или DL12) начнет медленно мигать в течение примерно 20 секунд.
- 3. Отпустить кнопку.
- 4. На радиобрелоке SLH/SLH LR (только радиобрелок MASTER) одновременно нажать и удерживать кнопки P1 и P2.
- 5. Светодиод радиобрелока начнет мигать.
- 6. Отпустить обе кнопки.
- 7. Убедиться в том, что светодиод DL11 или DL12 на плате продолжает мигать (см. п. 2) и, пока светодиод радиобрелока мигает, нажать и удерживать желаемую кнопку на радиобрелоке (светодиод радиобрелока загорится постоянным светом).
- 8. Соответствующий светодиод (DL11 или DL12) на плате загорится постоянным светом на 1 секунду и погаснет по окончании запоминания.
- 9. Отпустить кнопку радиобрелока.
- 10. Нажать два раза подряд кнопку запоминаемого радиобрелока для того, чтобы завершить сохранение. Автоматическая система выполнит цикл открытия створок.

#### *Удостоверьтесь, что нет никаких препятствий для движения ворот.*

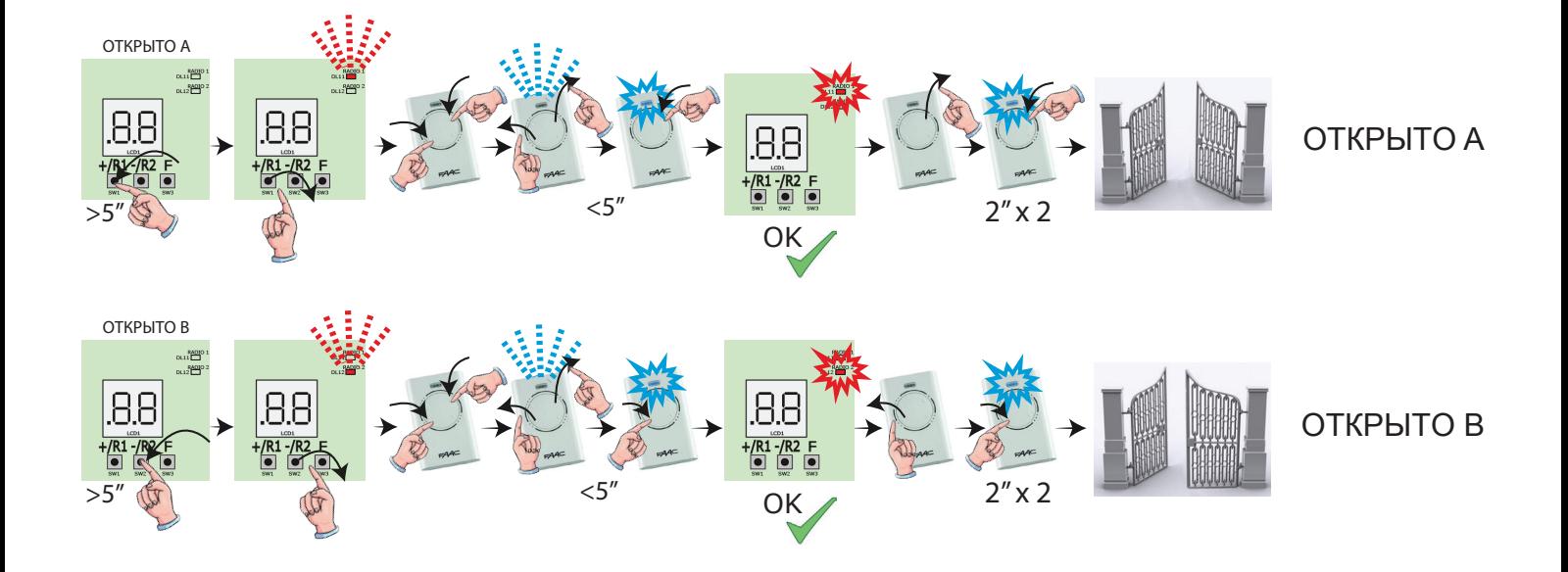

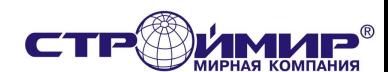

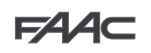

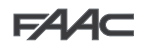

Для добавления следующих радиобрелоков перенесите код с занесенного в память брелока на новый, выполнив следующие операции:

- 1. На занесенном в память брелоке одновременно нажмите и удерживайте кнопки P1 и P2.
- 2. Светодиод радиобрелока начнет мигать.
- 3. Отпустить обе кнопки.
- 4. Нажмите и удерживайте, пока светодиод радиобрелока мигает, занесенную в память кнопку на этом брелоке (светодиод радиобрелока загорится постоянным светом).
- 5. Расположите новый брелок напротив занесенного в память светодиодами друг к другу и нажмите на новом брелоке выбранную кнопку, которая должна быть добавлена в память; отпустите ее после того, как светодиод на новом пульте дважды мигнет, показывая, что код принят.
- 6. Нажать два раза подряд кнопку запоминаемого радиобрелока. Автоматическая система выполнит цикл открытия створок.

#### *Удостоверьтесь, что нет никаких препятствий для движения ворот.*

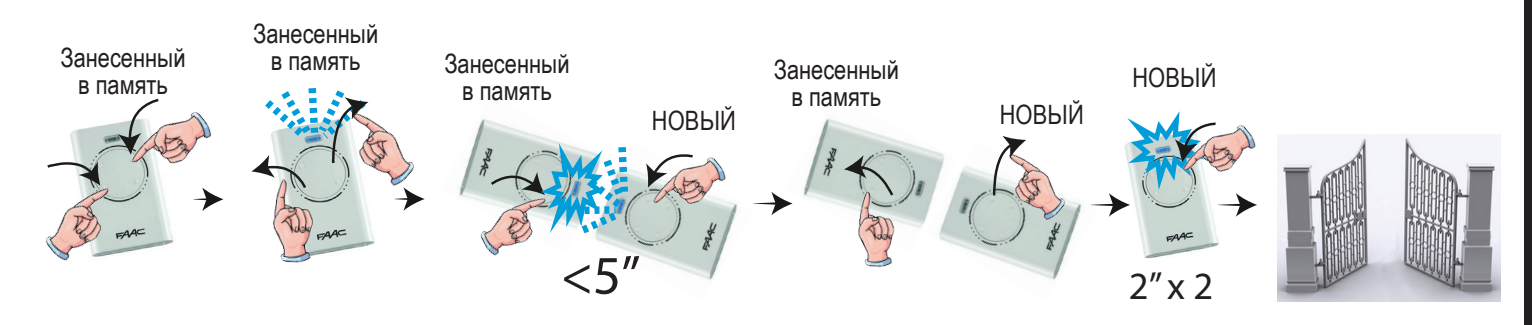

#### *КОДИРОВАНИЕ РАДИОПУЛЬТОВ (БРЕЛОКОВ) LC/RC (ТОЛЬКО 433 МГц)*

- 1. Нажать и удерживать кнопку +/R1 SW1 (программирование OPEN A) или -/R2 SW2 (программирование OPEN B/CLOSE).
- 2. Через 5 секунд соответствующий светодиод (DL11 или DL12) начнет медленно мигать в течение примерно 20 секунд.
- 3. Отпустить кнопку.
- 4. Во время мигания светодиода нажмите выбранную кнопку на радиобрелоке LC/RC.
- 5. Соответствующий светодиод (DL11 или DL12) на плате загорится немигающим светом на 1 секунду и погаснет, указывая на осуществившееся запоминание, чтобы затем возобновить мигание еще на 20 секунд, во время которого можно занести в память следующий радиобрелок.
- 6. Через 20 секунд светодиод погаснет, указывая на окончание процедуры.
- 7. Чтобы добавить дополнительные радиобрелоки, необходимо повторить операции, начиная с пункта 1.

### *УДАЛЕННОЕ КОДИРОВАНИЕ РАДИОПУЛЬТОВ (БРЕЛОКОВ) LC/RC*

С помощью радиобрелоков LC/RC в память могут быть занесены другие радиобрелоки без использования кнопок на плате, а с помощью ранее занесенного в память радиобрелока.

- 1. Возьмите радиобрелок, который уже был занесен в память одного из каналов (OPEN A или OPEN B/CLOSE), и встаньте около платы.
- 2. Одновременно нажмите и удерживайте кнопки P1 и P2, пока оба светодиода не начнут медленно мигать в течение 5 секунд.
- 3. В течение 5 секунд нажмите на занесенном в память радиобрелоке кнопку для активации фазы обучения соответствующего ему канала.
- 4. Соответствующий светодиод на плате начнет мигать в течение 20 секунд, за которые необходимо передать код нового радио брелока, нажав кнопку.
- 5. Соответствующий светодиод на плате загорится немигающим светом на 2 секунды, указывая на осуществившееся запоминание, затем возобновит мигание еще на 20 секунд, во время которых можно занести в память еще один радиобрелок.

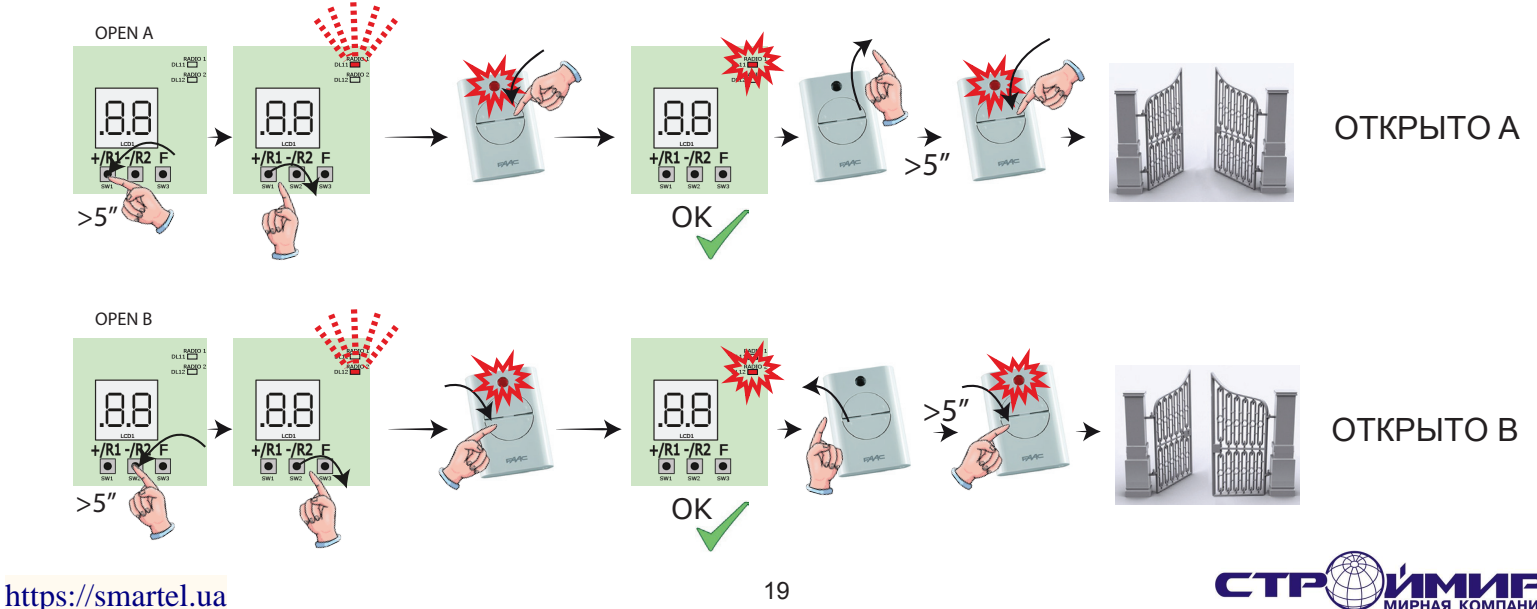

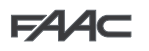

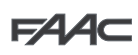

### *КОДИРОВАНИЕ РАДИОПУЛЬТОВ (БРЕЛОКОВ) DS*

- 1. Выбрать на радиобрелоке DS желаемую комбинацию ON OFF 12 микро-переключателей.
- 2. Нажать и удерживать кнопку +/R1 SW1 (программирование OPEN A) или -/R2 SW2 (программирование OPEN B/CLOSE).
- 3. Через 5 секунд соответствующий светодиод (DL11 или DL12) начнет медленно мигать в течение примерно 20 секунд.
- 4. Отпустить кнопку.
- 5. Во время мигания светодиодов на плате нажмите кнопку радиобрелока, которую необходимо запомнить.
- 6. Соответствующий светодиод (DL11 или DL12) на плате загорится немигающим светом на 1 секунду и погаснет по окончании запоминания.
- 7. Чтобы добавить различные другие коды, необходимо повторить операции, начиная с пункта 1.
- 8. Для добавления дополнительных радиобрелоков с тем же самым кодом установите в радиобрелоках такую же комбинацию микро-переключателей, как в уже запомненном.

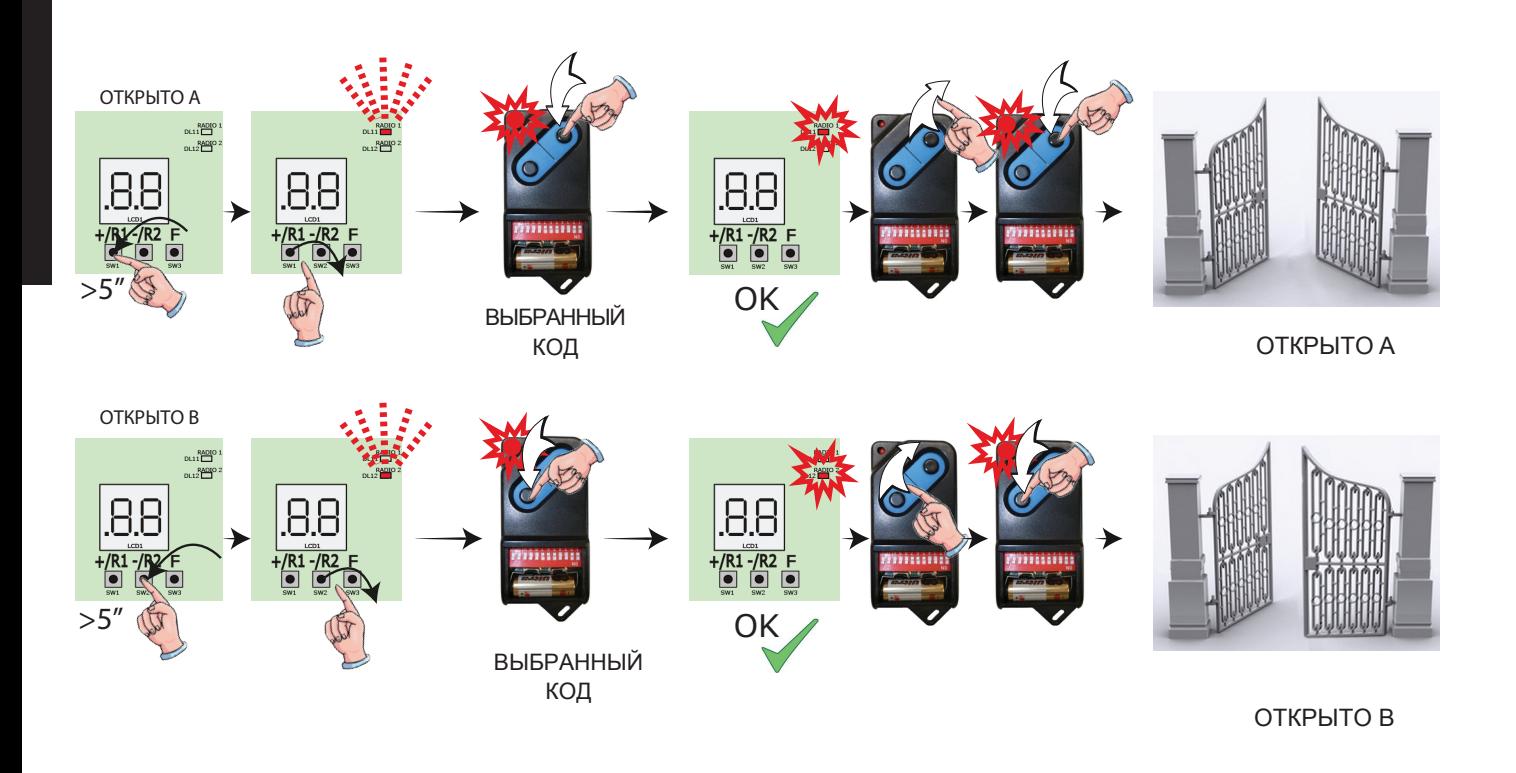

### *УДАЛЕНИЕ ИЗ ПАМЯТИ РАДИОПУЛЬТОВ (БРЕЛОКОВ)*

*Эта операция НЕОБРАТИМА. ВСЕ коды радиобрелоков, внесенные в память для каналов OPEN A и OPEN B/CLOSE, будут удалены из памяти. Процедура удаления активна только при визуализации состояния ворот.*

1. Нажать и удерживать кнопку -/R2 **-/R2** .

- 2. Примерно через 5 секунд светодиод DL12 начнет медленно мигать; еще через 5 секунд медленного мигания и удерживания кнопки светодиоды DL11 и DL12 начнут мигать быстрее (начало удаления).
- 3. Затем загораются немигающим светом светодиоды DL11 и DL12, подтверждая удаление всех радиокодов (OPEN A и OPEN B/CLOSE) из памяти платы.

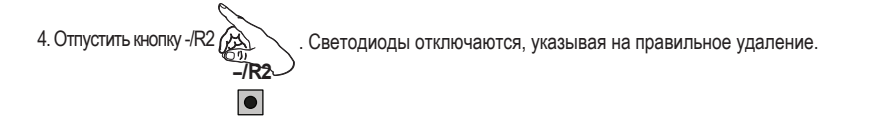

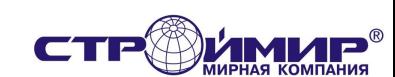

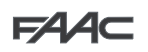

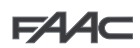

### *СИГНАЛЫ ОШИБОК И АВАРИЙНЫЕ СИГНАЛЫ*

При обнаружении ОШИБОК (условий, блокирующих функционирование ворот) или АВАРИЙНЫХ СИГНАЛОВ (условий, не влияющих на функционирование ворот) можно вывести на дисплей номер сигнала, одновременно нажав кнопки + и –.

*Эти сигналы исчезнут при следующем цикле, только если будет устранена причина их возникновения.*

#### *Ошибки*

*При обнаружении ОШИБКИ светодиод ERROR горит, не мигая. При одновременном нажатии кнопок + и – на дисплей выводится номер обнаруженной ошибки.*

В таблице приведены все ошибки, которые выводятся на дисплей.

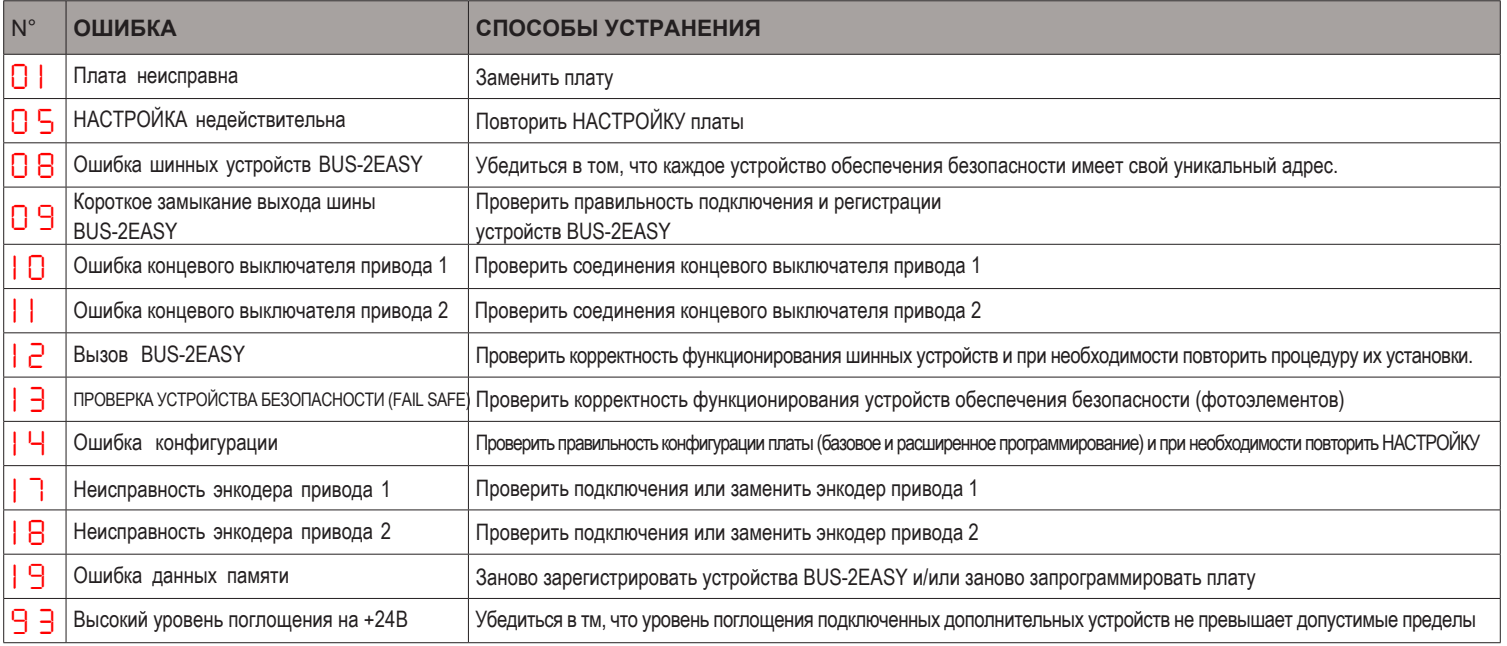

#### *Аварийные сигналы*

*При обнаружении АВАРИЙНОЙ СИТУАЦИИ светодиод ERROR начинает мигать. При одновременном нажатии кнопок + и – на дисплей выводится номер соответствующего аварийного сигнала.*

В таблице приведены все аварийные сигналы, которые выводятся на дисплей.

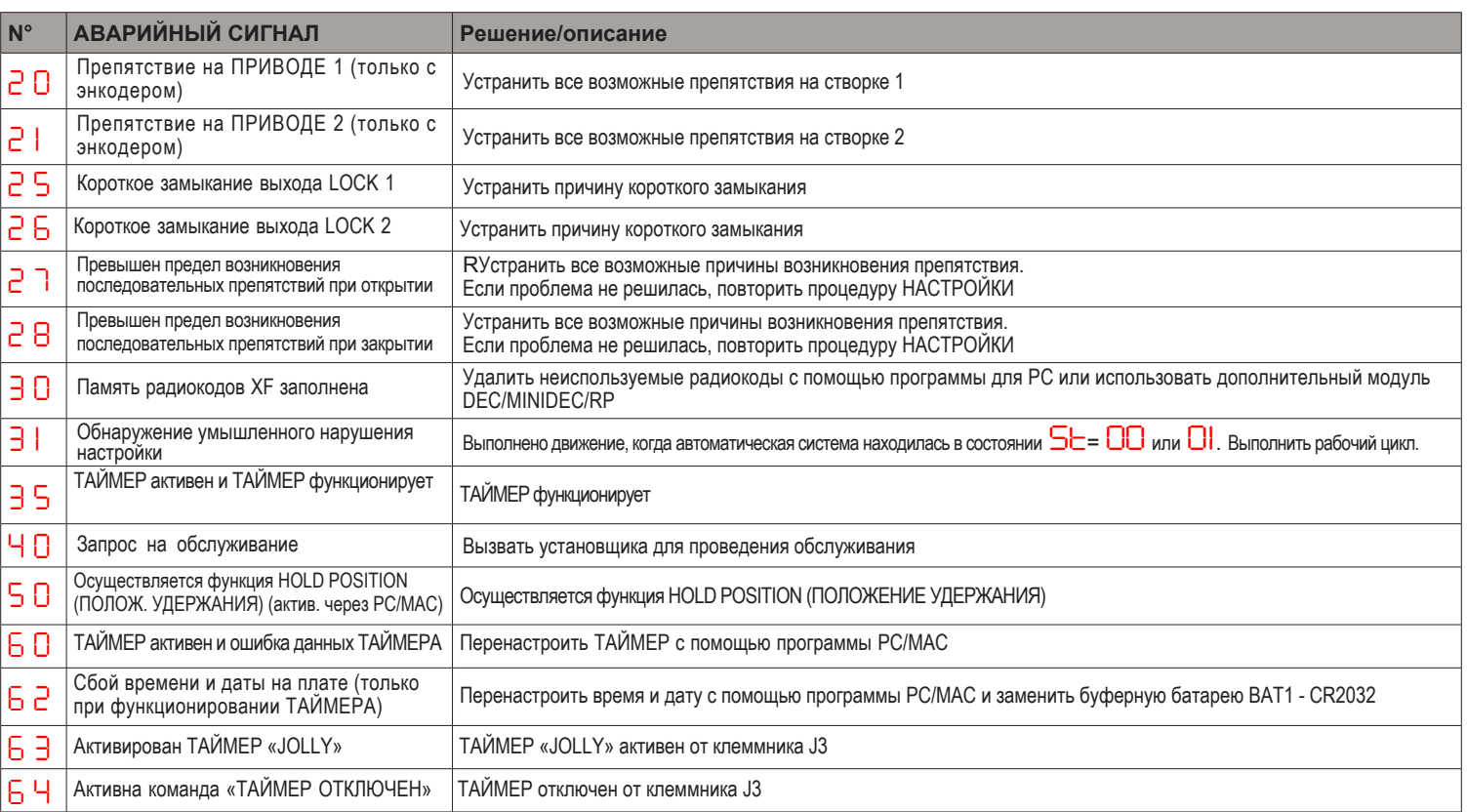

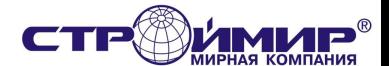